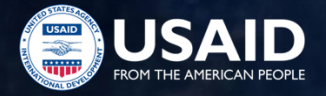

# PEPFAR Expenditure Reporting (ER): COP19/FY20 Q4 Reporting

Erin Dunlap, USAID/HQ ASAP Webinar

September 30, 2020

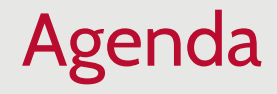

PEPFAR Financial Framework Background

COP19/FY20 Expenditure Reporting

- Roles & Responsibilities
- Overview
- What's New?
- How to complete the COP19/FY20 ER template
- COP19/FY20 ER template submission in DATIM
- Helpful Resources

# PEPFAR Financial Framework **Background**

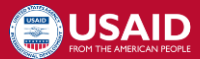

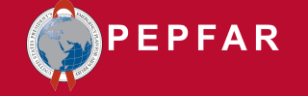

### Introduction to ER

Increase reliability, usability, and timeliness of financial data to achieve program impact

Build upon PEPFAR's pillars of transparency, accountability, and impact

Clarify linkages between COP/ROP (Country Operational Plan/Regional Operational Plan) and central funding budgets, program implementation, budget execution and financial management and reporting

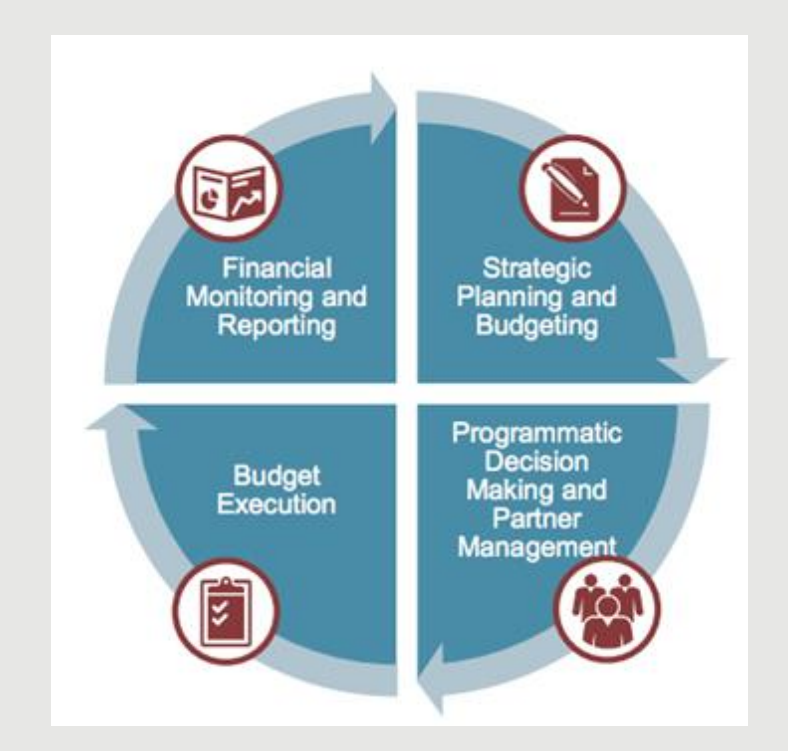

## Budget vs Expenditures in PEPFAR's Financial Framework

PEPFAR Implementing Partners (IP)s should expect greater visibility and focus by the USG on comparing expenditures vs budget in total and at a program area level moving forward

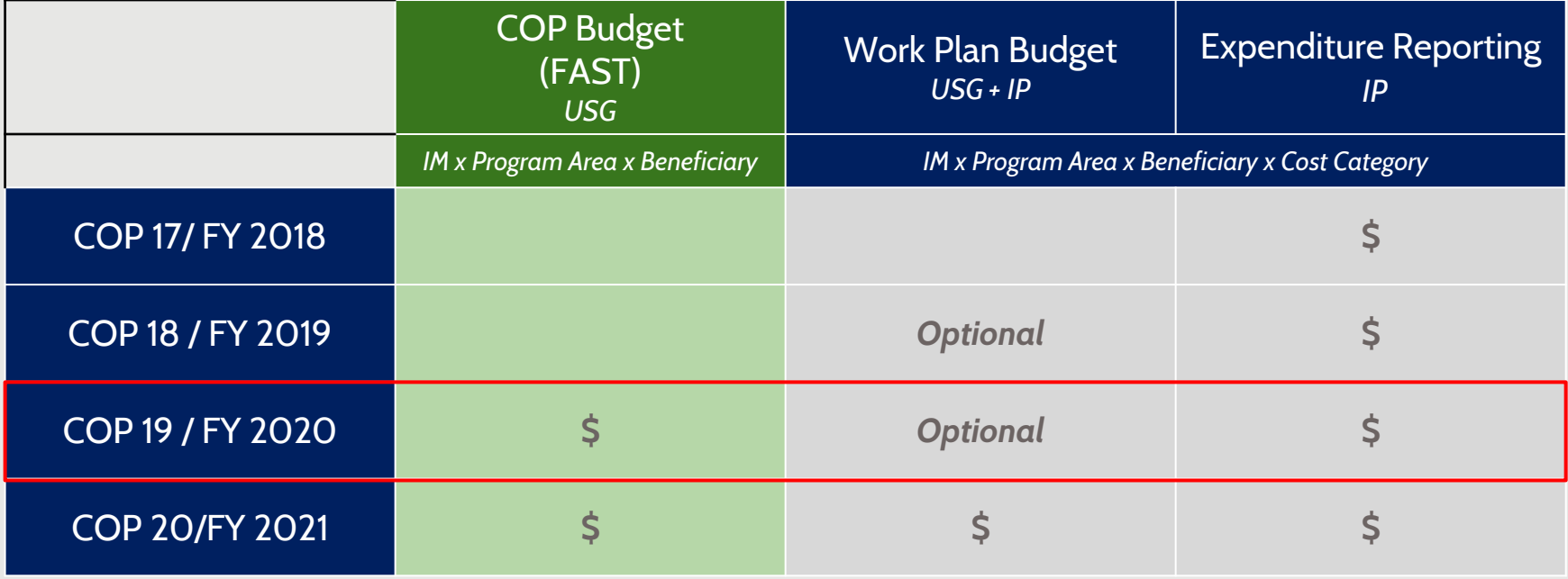

## Budget Setting, ER Reporting, and Implementation Cycles COP Year vs Fiscal Year:

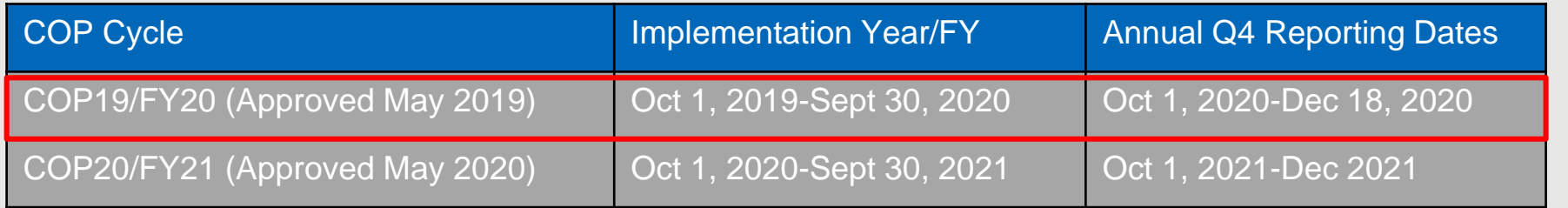

#### Sample of approved COP19/FY20 IM budget in FAST:

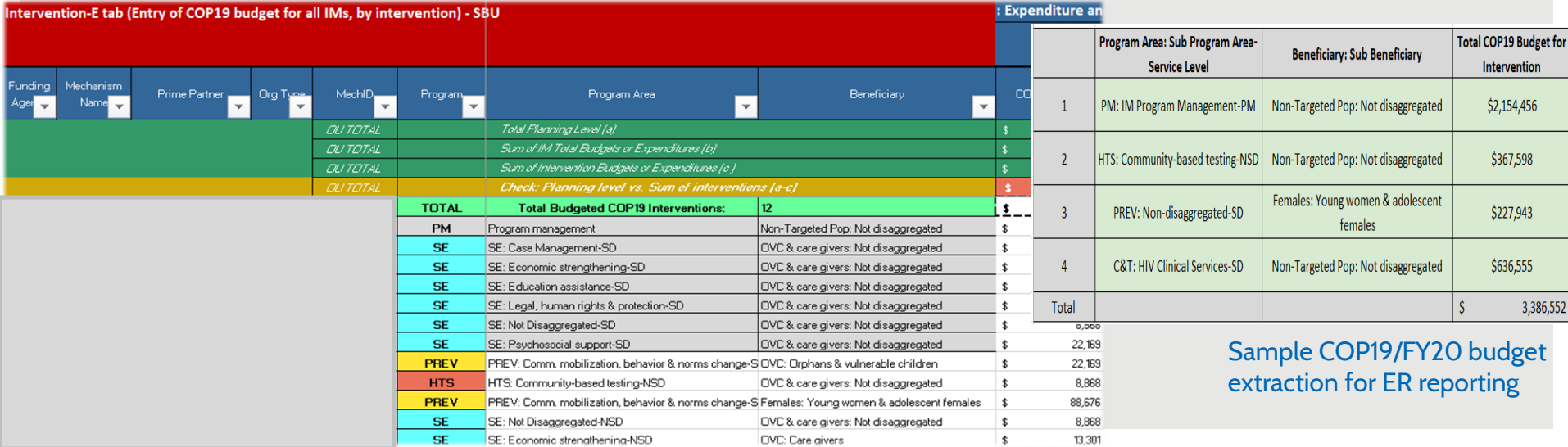

## Budget vs Expenditures in the PEPFAR Financial Classification

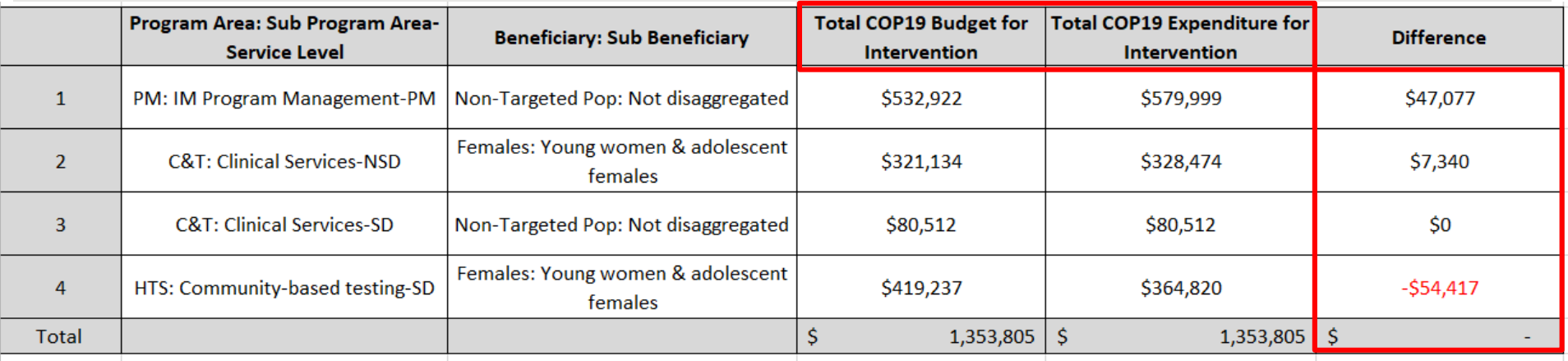

PEPFAR decision-makers aim to better understand the story we tell with data:

- What/who are we investing our dollars in?
- Are we implementing according to how we budget?
- Where are the misalignments, how does this relate to targets/results achieved?

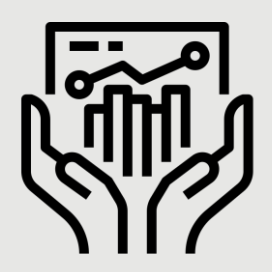

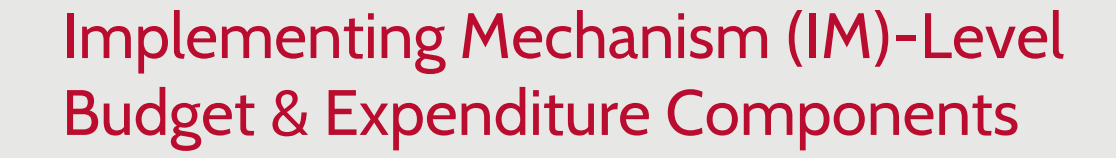

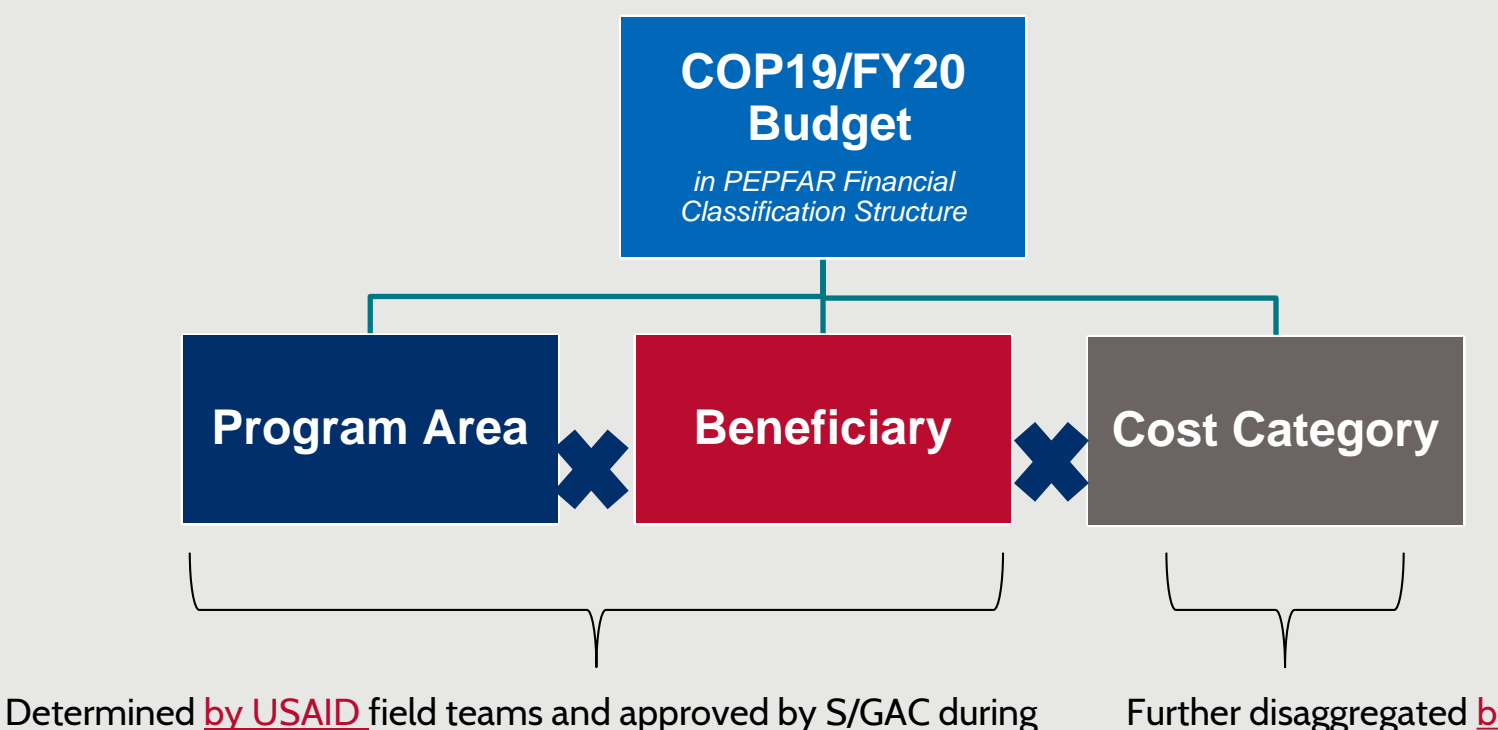

COP19/FY20 process and should be provided by the USAID A/COR

Further disaggregated by partners into cost categories = "what we are buying"

# PEPFAR Financial Classification Framework

Structure by which funding for PEPFAR activities and services are:

- Uniformly organized
- Clearly identified
- Easily accounted for budgeting and reporting purposes
- Harmonized with Global Funding and UNAIDS financial classification structures.

PEPFAR funded activities and services are classified by:

- Organization classification: **Who is spending the money?**
- Program classification: **What was/is the purpose?**
- Beneficiary classification: **Who is benefitting?**
- Cost category: **What was/will be purchased?**

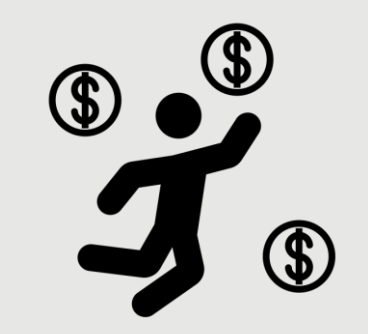

The unique combinations of programs and beneficiaries are referred to as "Intervention" and are the primary way all PEPFAR funding is classified.

*For complete definitions of program areas, beneficiaries, and cost categories please refer to the 'PEPFAR Financial Classification Reference Guide" found on <i>datim.zendesk.com.* 

# Expenditure Reporting Template: Program Area

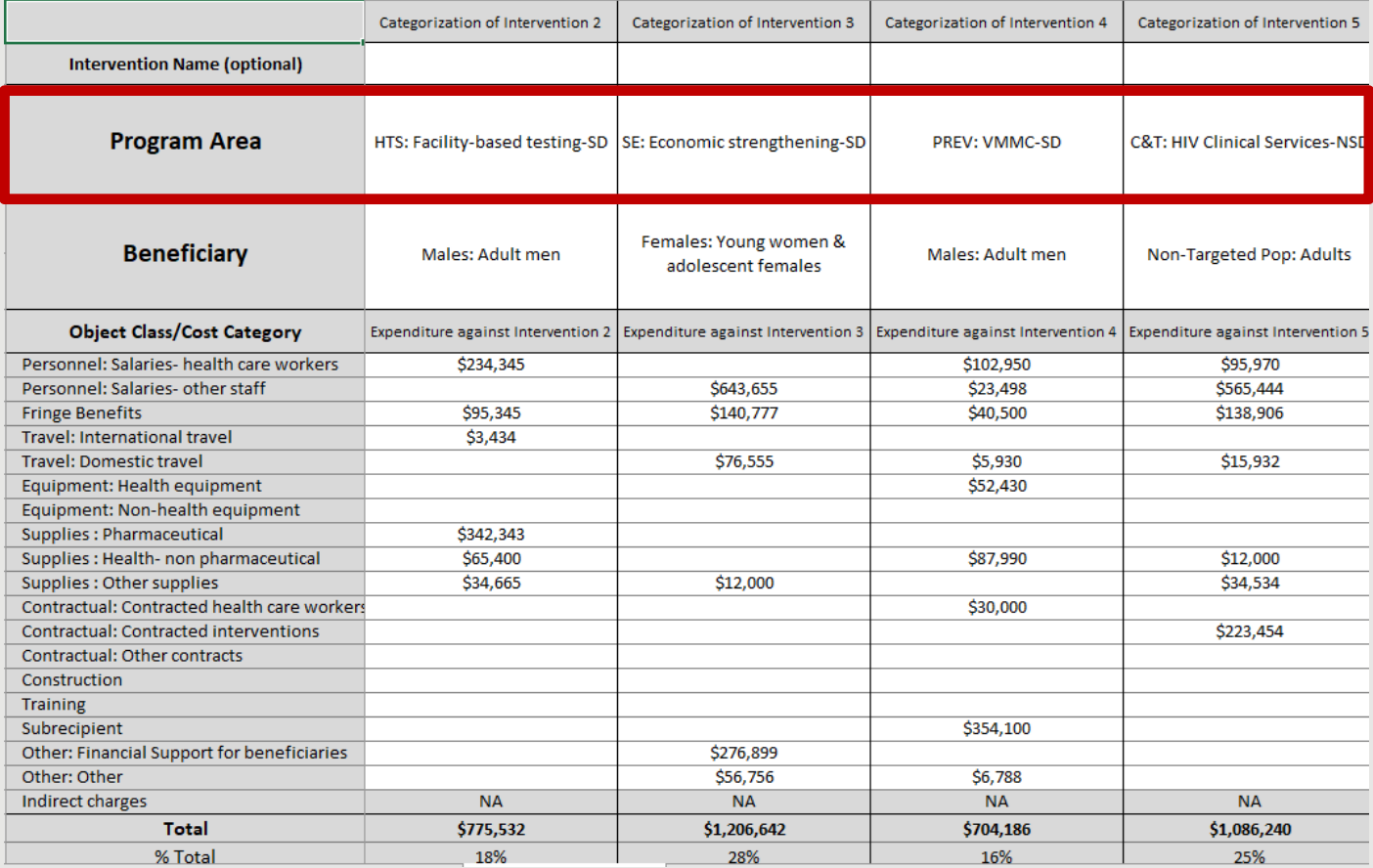

# Financial Classifications: Program Area

The Program classification is the broadest aggregation of PEPFAR efforts. The six major programs encompass everything PEPFAR does to achieve and sustain control of the HIV/AIDS epidemic.

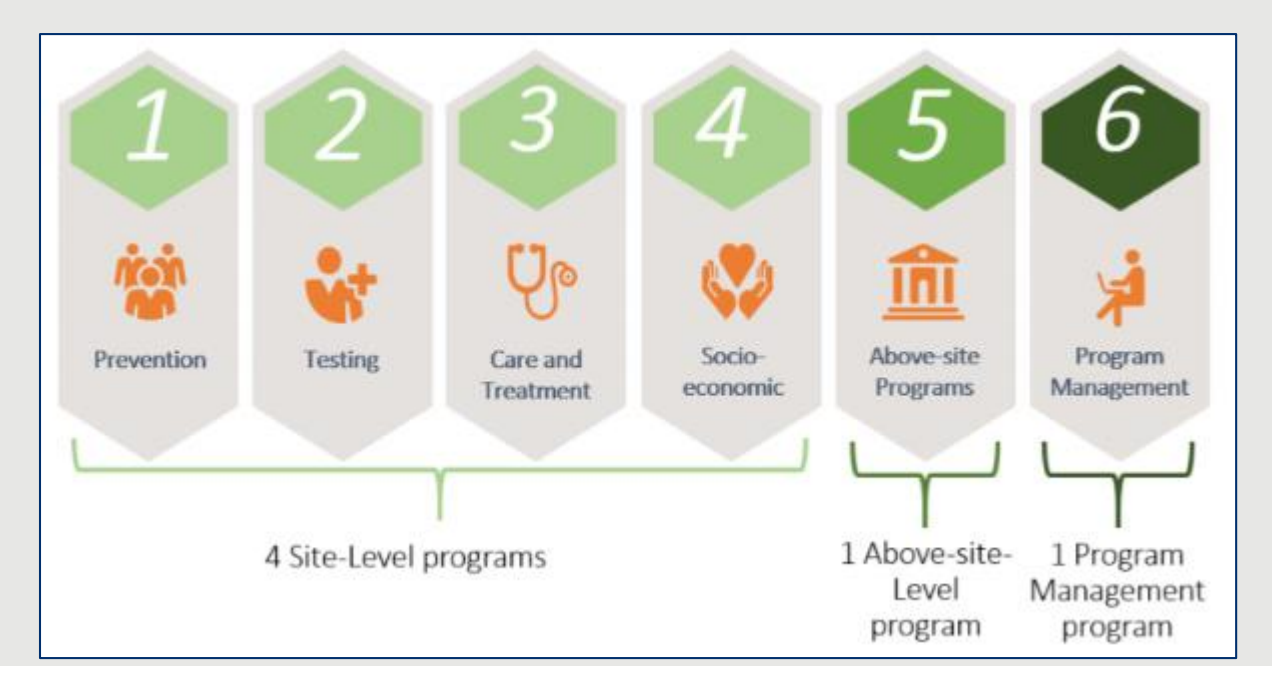

## Site Level vs Above Site Level

## **Site Level**

Activities that occur at the point of service delivery or facility level, and are categorized by the implementation of prevention and treatment activities in specific communities or facilities

## **Above Site Level**

Activities that support the broader program or the health system, including program management, strategic information, surveillance and health systems strengthening

# Site-Level Programs: Service vs. Non-Service Delivery

- **Service Delivery**: Direct interaction with beneficiaries Examples:
	- Implementing differentiated service delivery models
	- Linking and referral to treatment services
- **Non-Service Delivery**: No direct interaction with beneficiary, although money is spent at the site level Examples:
	- Technical Assistance and training to site level staff for the strengthening of HIV services
	- Provision of data clerks to sites responsible for the completeness and quality of patient records
	- Monitoring and Supervision

# Program Area Example: Care & Treatment

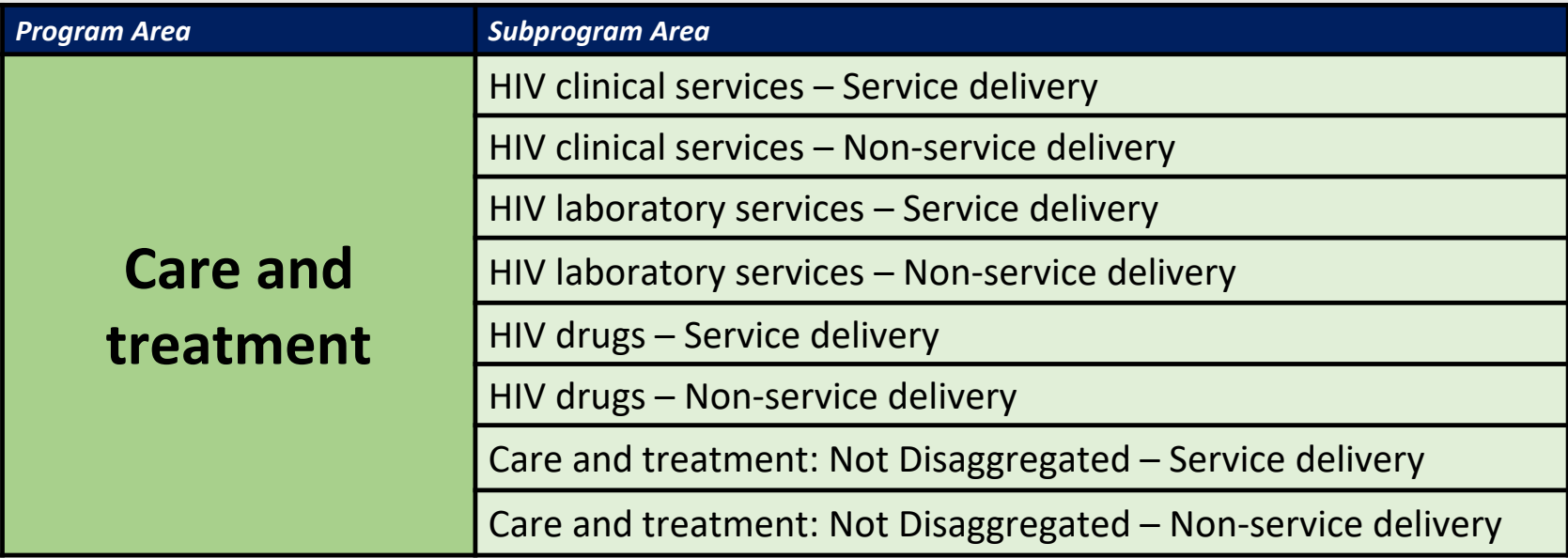

# Program Area Example: Care & Treatment

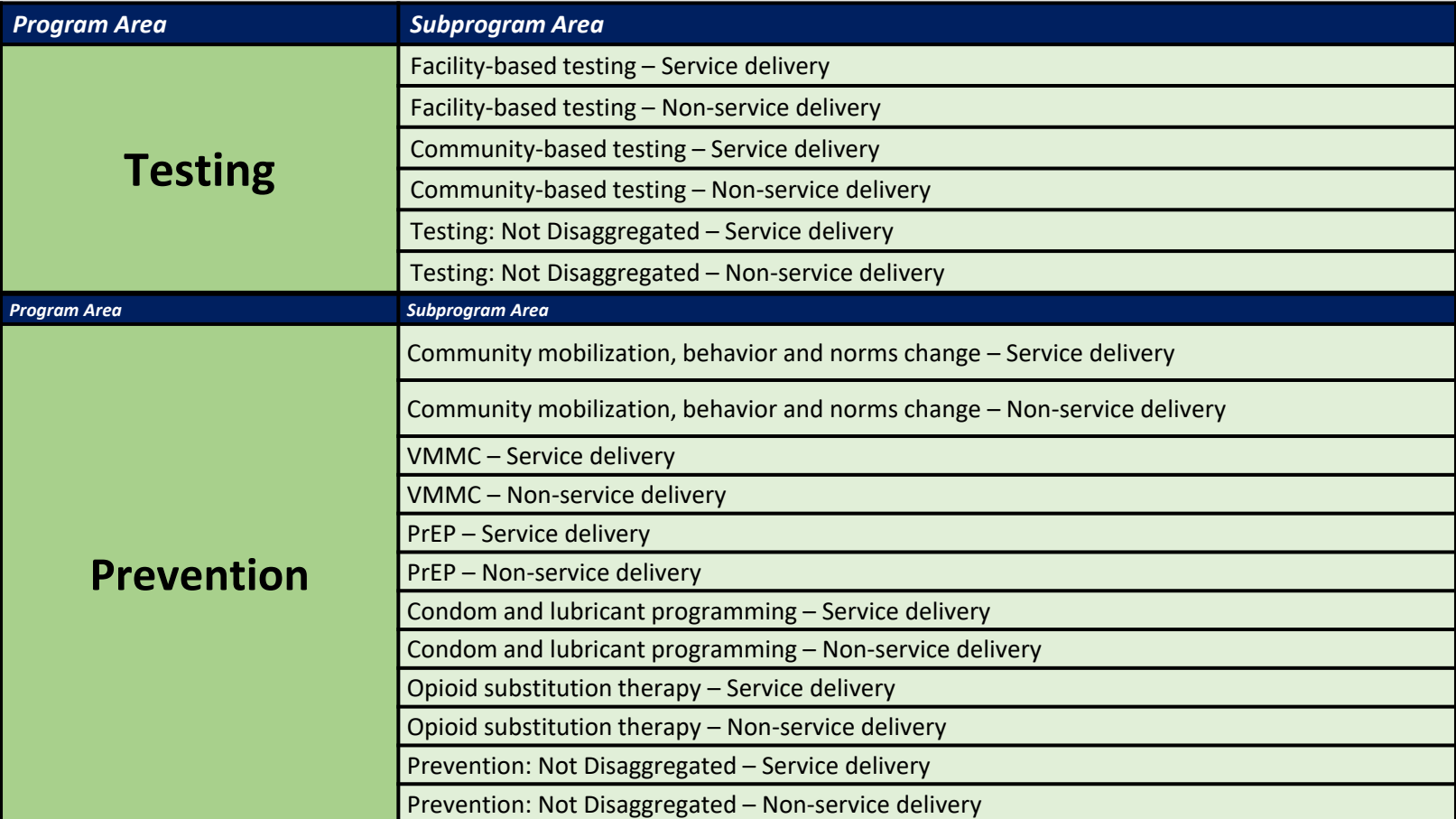

# Program Area Example: Care & Treatment

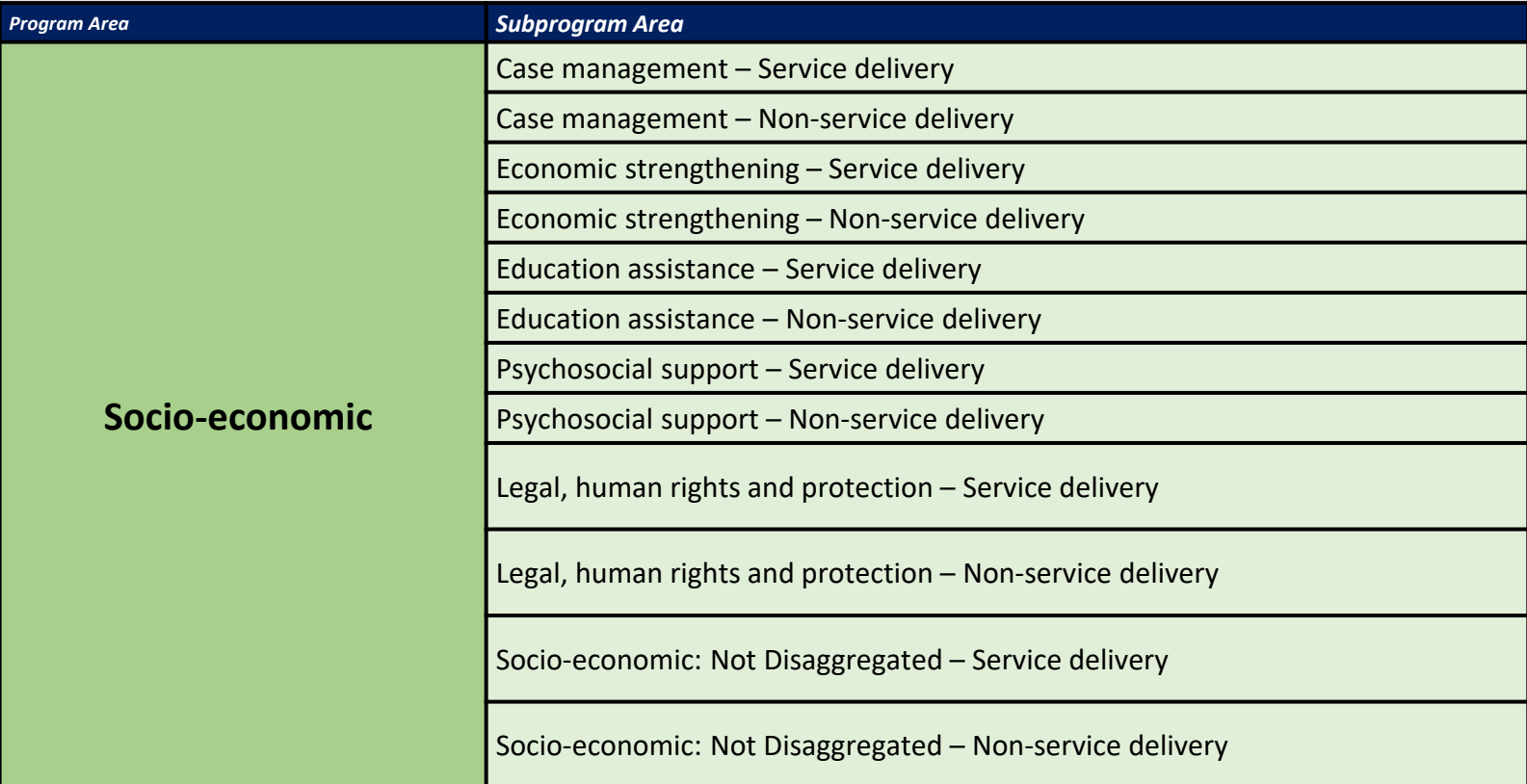

## Above-Site

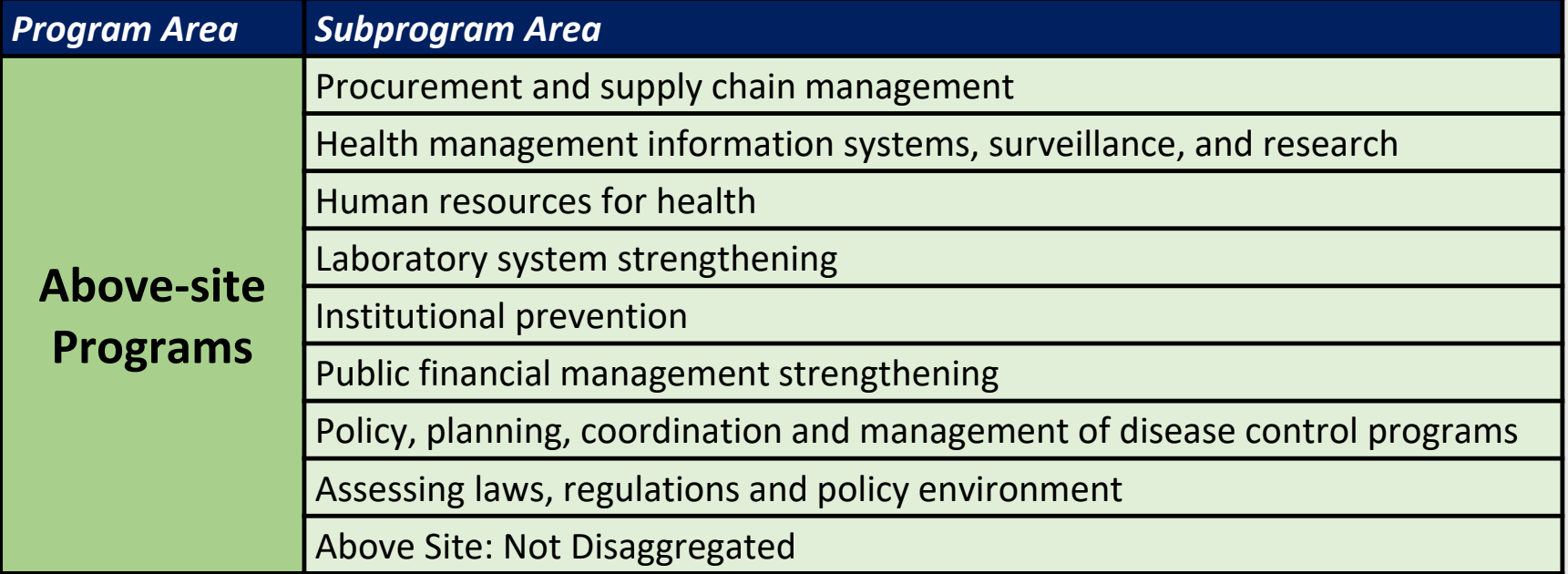

# Program: Program Management (PM)

- Required reporting
- Program Management will be used for:
	- Implementing Mechanism management and overhead costs
	- Implementing Partner indirect costs
	- Denoting close out costs

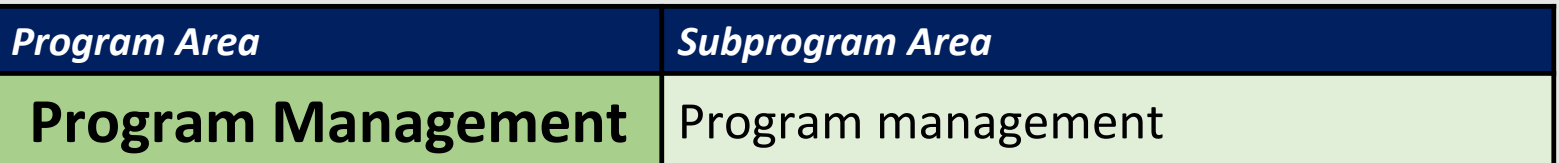

# ER Template: Beneficiary

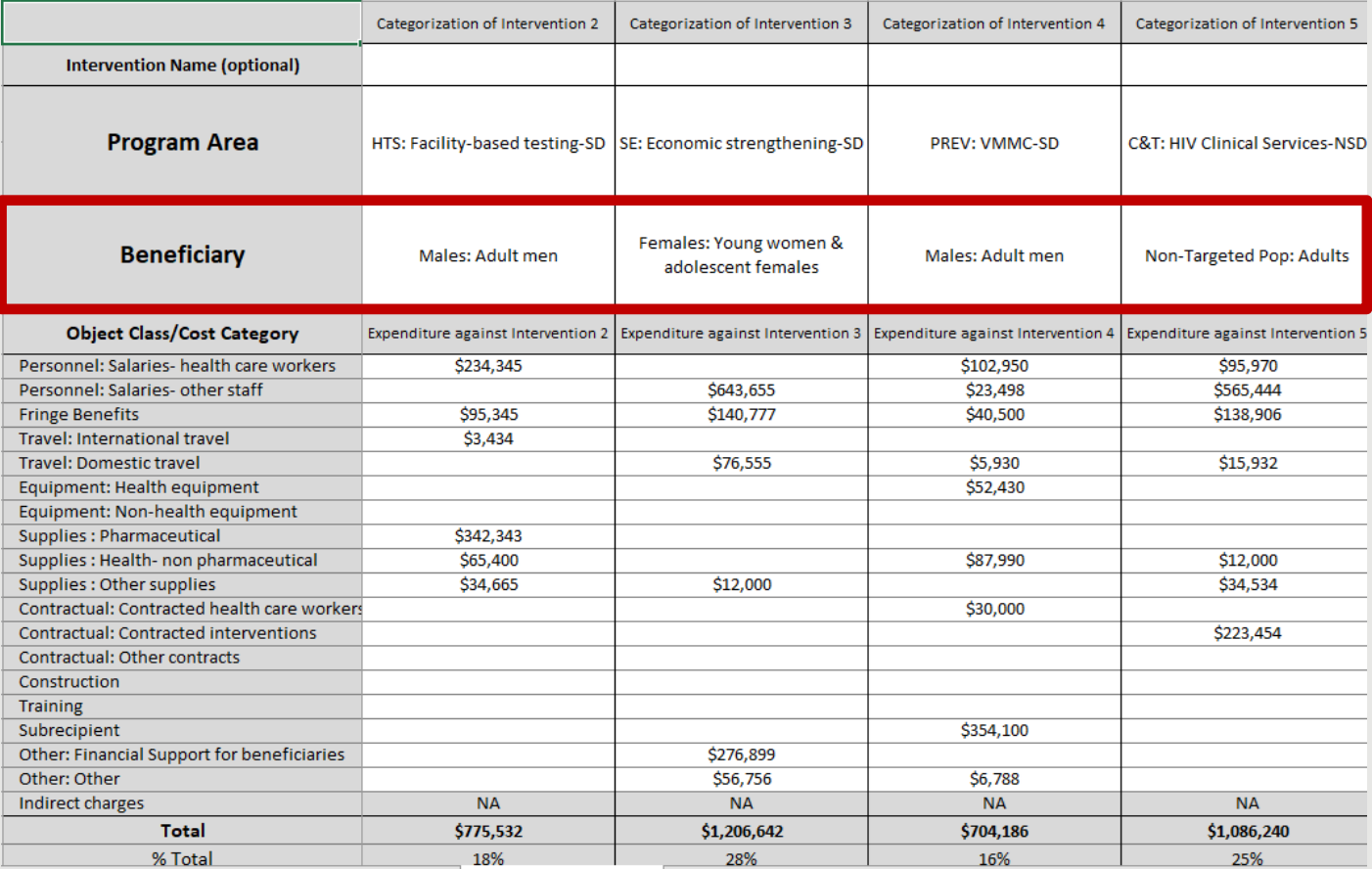

# Financial Classifications: Beneficiary

The beneficiary populations are the *intended* recipients of the PEPFAR programs.

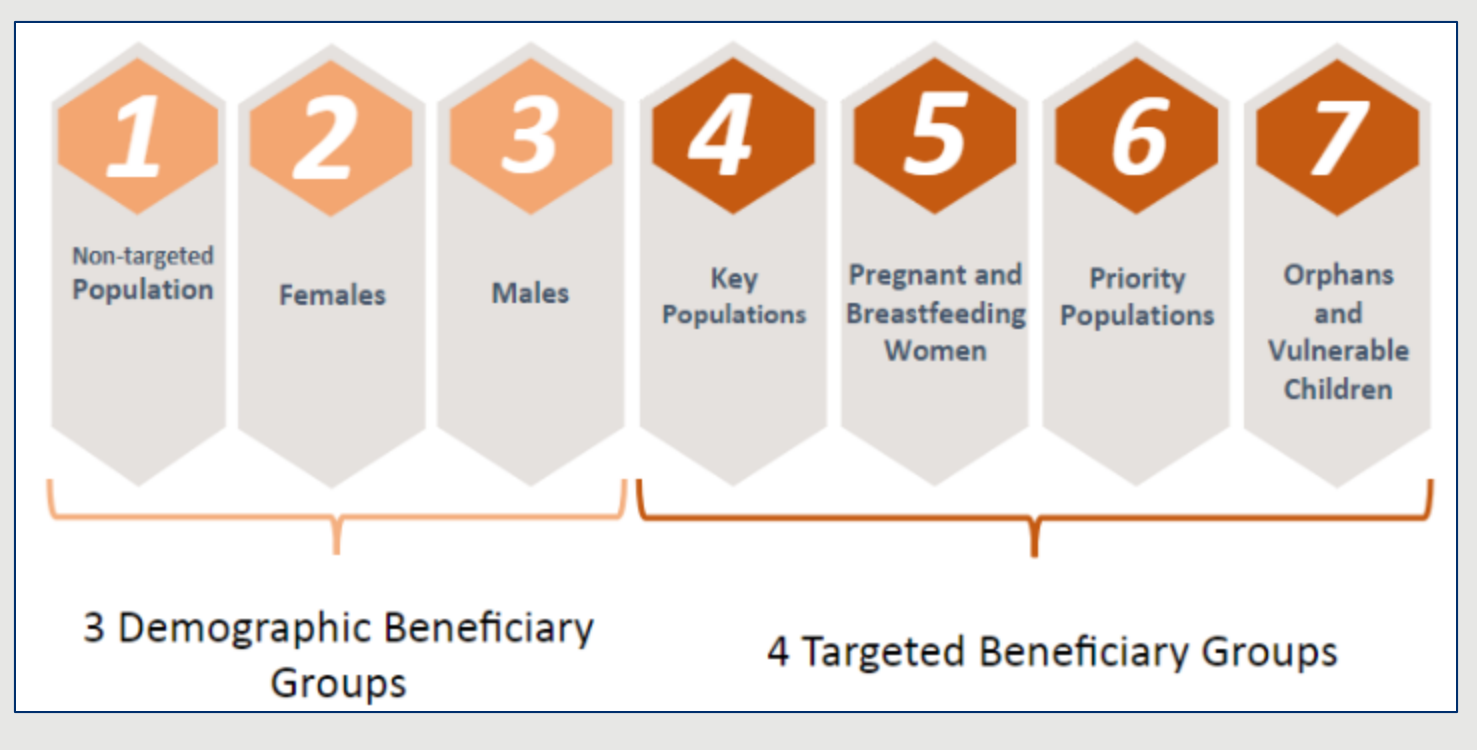

## Demographic Sub-Beneficiary Groups

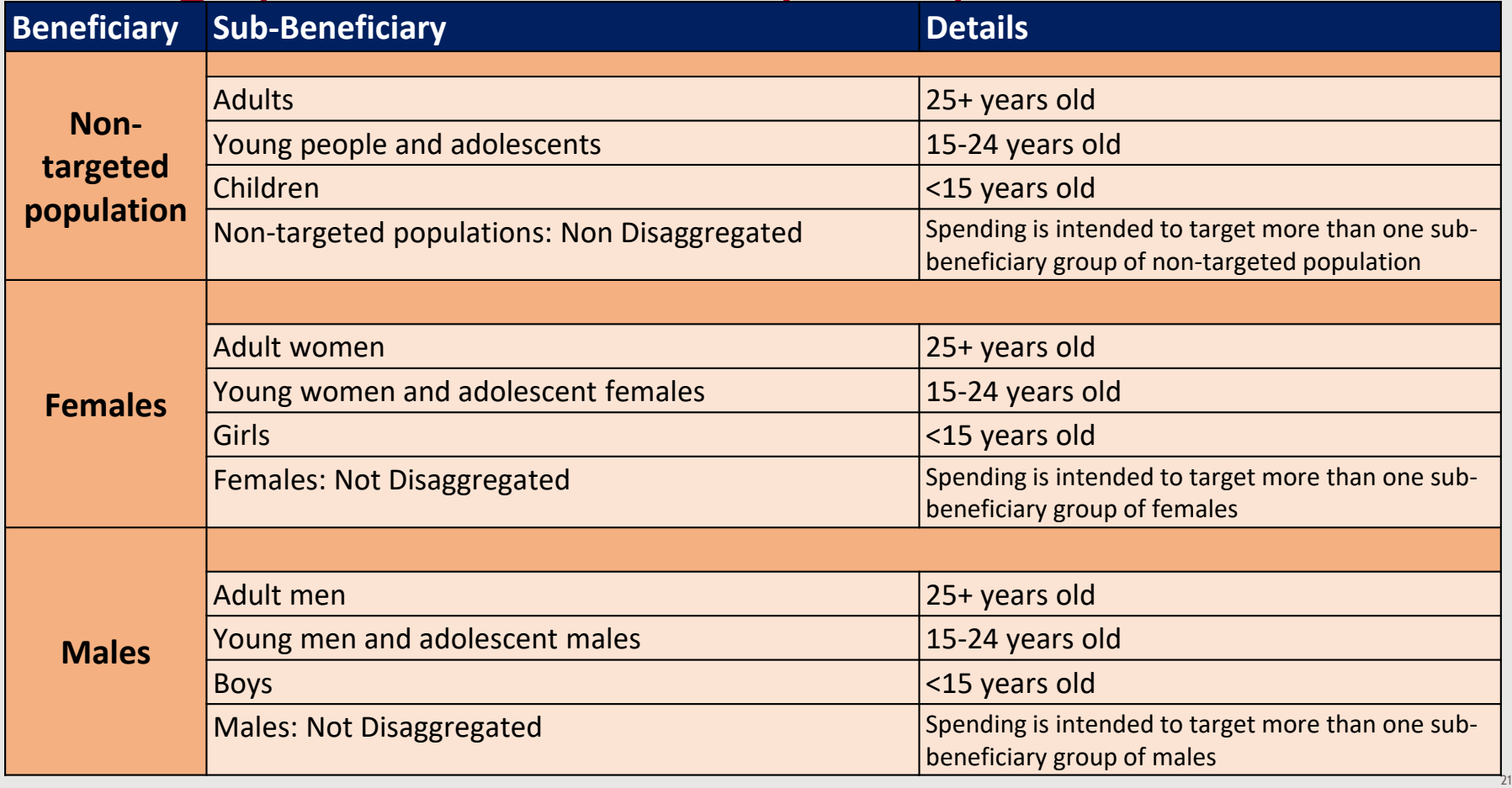

# Demographic Sub-Beneficiary Groups

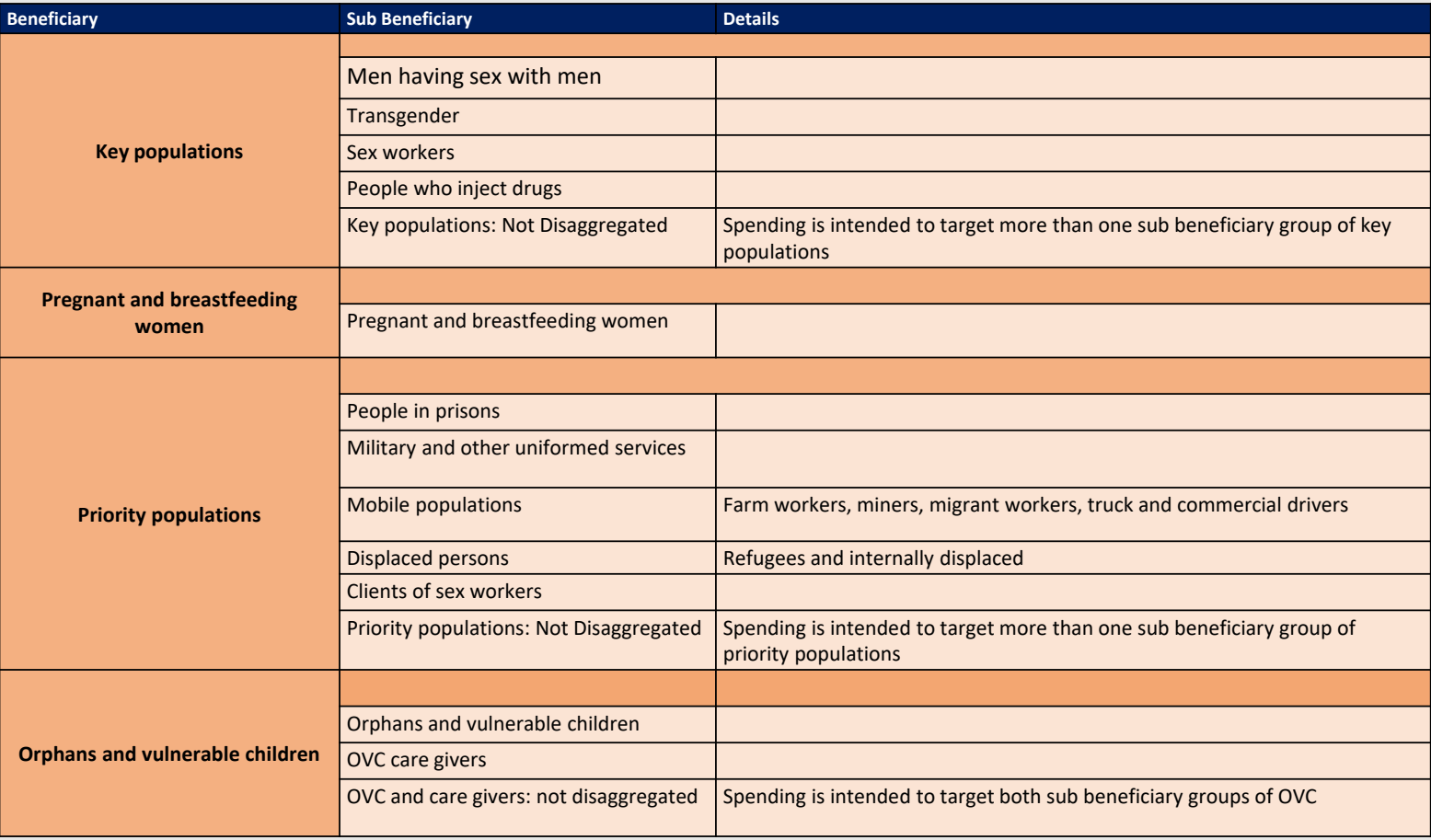

# Putting it Together: How are your IMs funded?

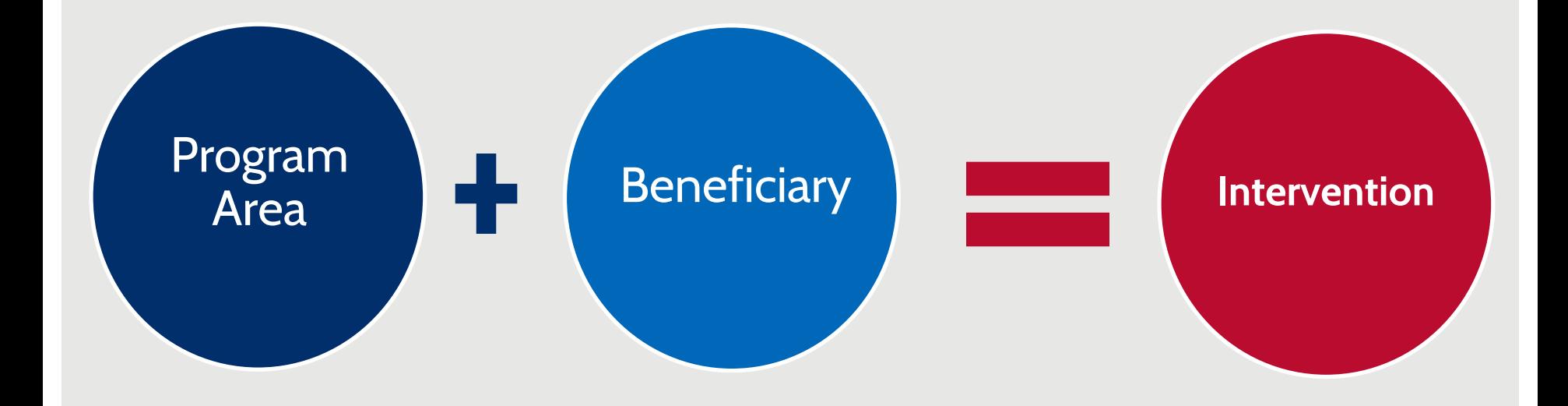

# Financial Classifications: Interventions

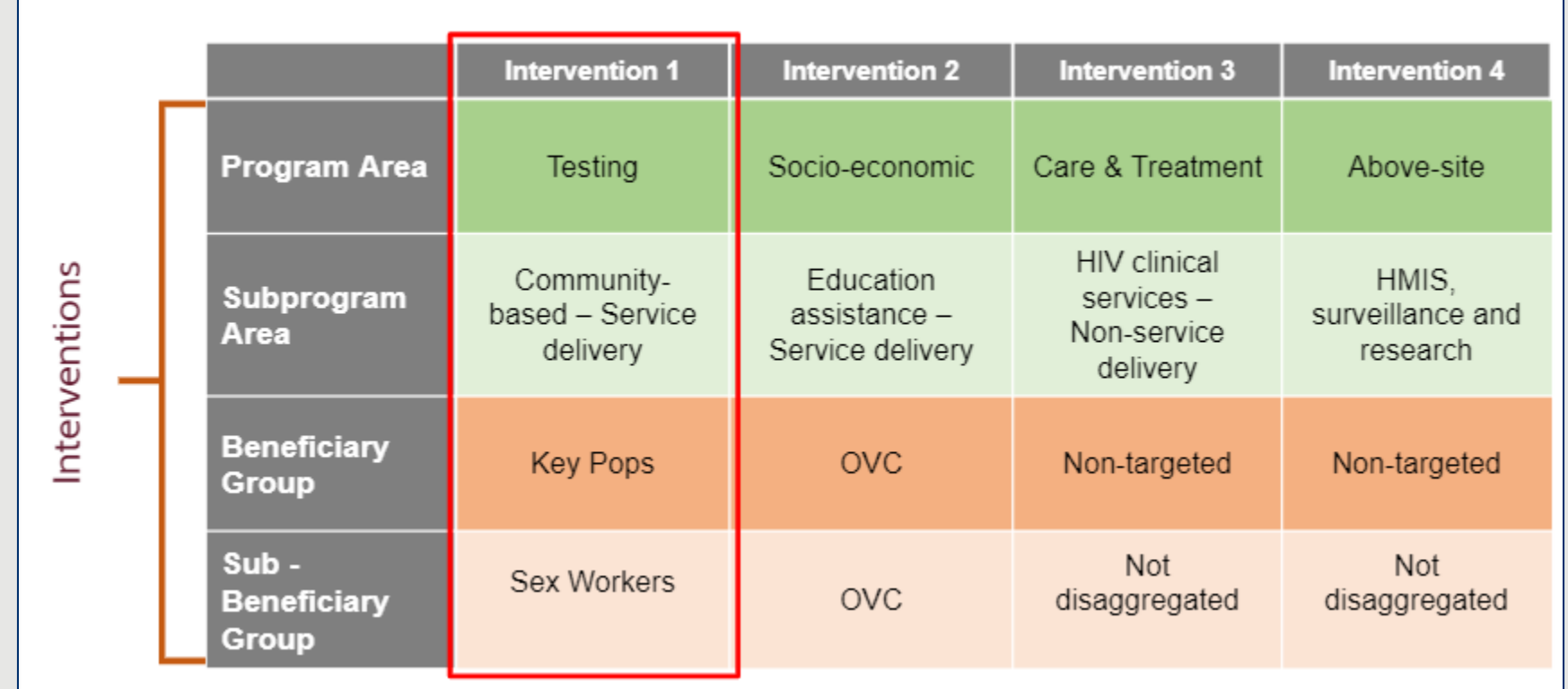

*For complete definitions of program areas, beneficiaries, and cost categories please refer to the 'PEPFAR Financial Classification Reference Guide" found on <i>datim.zendesk.com.* 

# Financial Classifications: Cost Category

Cost: What is the implementing partner purchasing with their PEPFAR money?

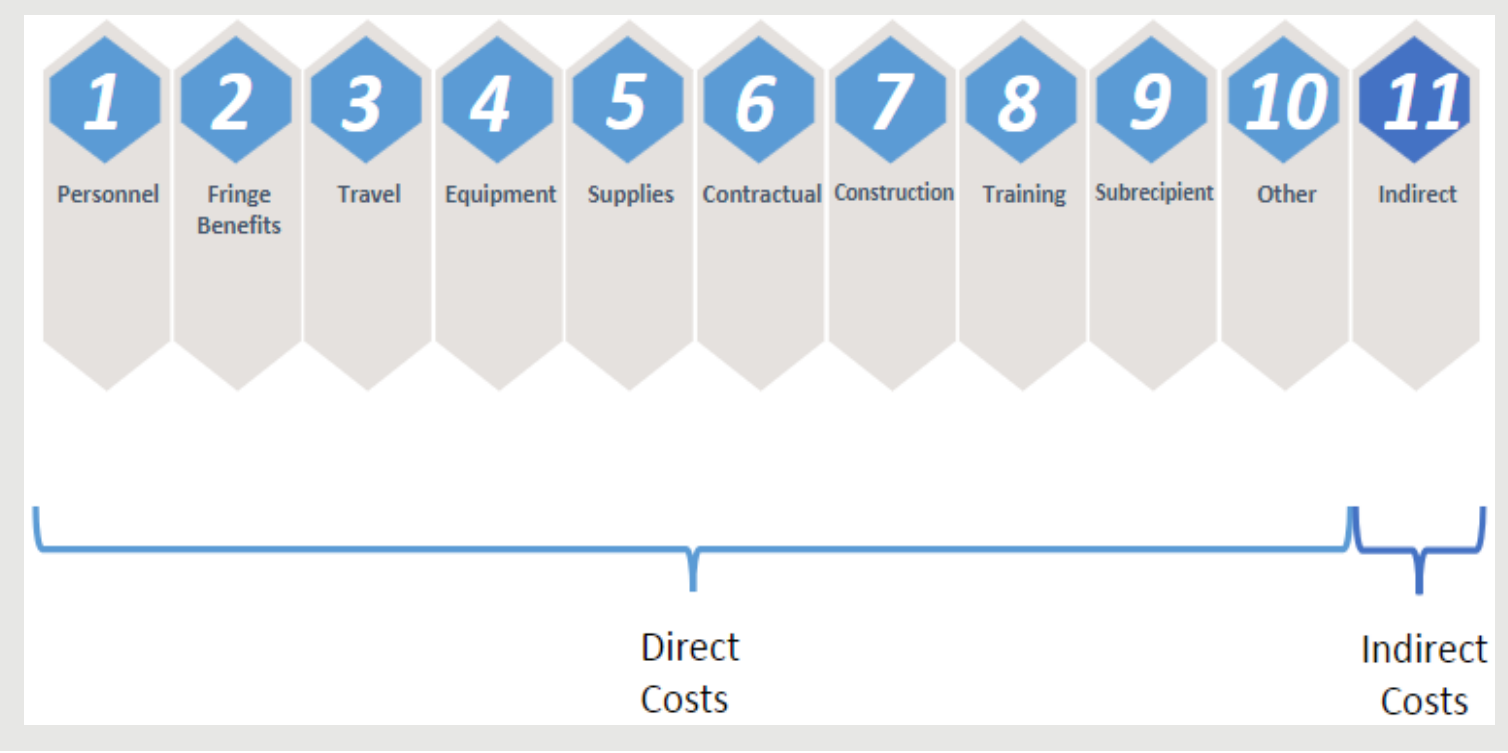

# ER Template: Cost Category

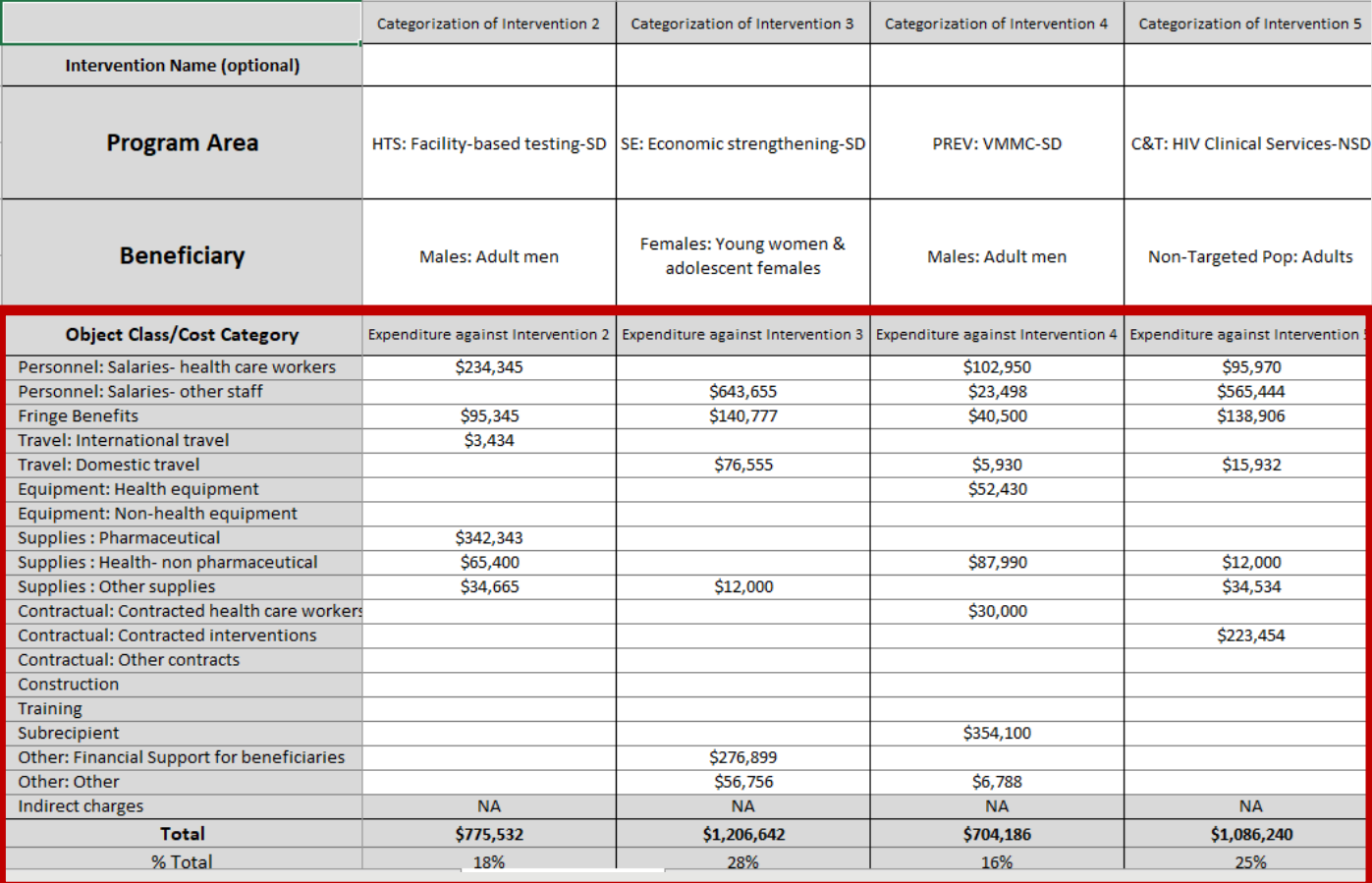

## Questions?

# ER Roles & Responsibilities

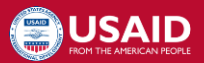

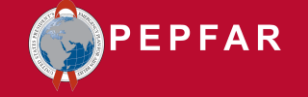

## USAID Expenditure Reporting (ER) Backstops

#### Who are they?

• A USAID staff member at HQ assigned to a specific OU who oversees the ER data collection and cleaning process, and assists with ER data use

- Plan COP19/FY20 roll-out
- Manage communications and USAID team preferences
- Follow-up on missing information from country teams and with IPs
- Answer technical questions not found in guidance documentation

## USAID Expenditure Reporting (ER) Points of Contact

#### Who are they?

• USAID staff at the country level who are the primary liaison between the USAID ER Backstop, the rest of the USAID team, and the IPs

- Confirm list of IMs that expended PEPFAR dollars in FY 2020 and will need to report in ER
- Communicate as needed with USAID's PEPFAR team on key ER information as well as with A/CORs on the review and approval of their IM data

#### USAID Agreement/Contract Officer's Representative, Activity Manager (A/COR, AM)

#### Who are they?

• Each PEPFAR mechanism has a USAID staff member assigned to oversee and manage their daily activities.

- Send reminders to IM staff responsible for completing the ER submission about key dates
- Facilitate the TA Consultants pro-active outreach to the IM staff requesting technical assistance
- Review and approve ER template in DATIM

## USAID Implementing Partners (IPs)

#### Who are they?

• Organizations which have been contracted by the US Government to provide HIV care and support services to individuals and government institutions

- Responsible for successfully completing the ER template as per contractual language
- Abide by the ER guidance in categorizing their expenditures
- Ensure that individuals entrusted with completing their organization's submission have access to DATIM
- Discuss any ER deviations/revisions/questions with A/COR

#### EATAP TA Consultants

#### Who are they?

• Avenir Health consultants who will deliver TA to IPs and USAID country teams to complete the COP19/FY20 **Expenditure Reporting** requirement

- Participate or lead virtual ER launches
- Communicate COP19/FY20 rollout with IPs (provide updated documents, timelines, communication protocol)
- Provide training sessions as necessary to IPs during data collection
- Monitor and communicate status of A/COR approval of submitted templates

## Questions?

# Overview of COP19/FY20 Reporting

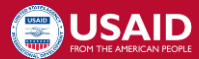

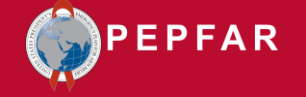

## Expenditure Reporting: The Basics

- One (1) template per IM per OU
	- Any IPs with multiple IMs must submit multiple templates; 1 for each IM
- What about Regional Programs?
	- Same regional groupings as COP18/FY19 reporting
	- Submit one (1) template per IM
		- If an IM is assigned to a regional OU, the IP prepares an expenditure report incorporating expenditures from all benefitting countries in which the IM is implemented, i.e., there is no benefitting country disaggregation.

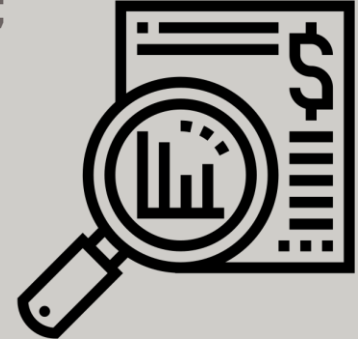

# PEPFAR Expenditure Reporting Process Basics

Purpose

- To understand USG investments in HIV and improve program planning and implantation
- Improve accountability and efficiency

Methodology

- Cash basis
- Only PEPFAR funding (e.g. do not count USAID malaria \$, or Gates HIV \$)
- Reported annually in USD\$
- Prime partner responsible for all expenditures (including subrecipients)
- Capture all expenditure for the fiscal year (Oct 1, 2019 Sept 30, 2020)

The unique combinations of programs and beneficiaries are referred to as "Interventions" and are the primary way all PEPFAR funding is classified.

*For complete definitions of program areas, beneficiaries, and cost categories please refer to the 'PEPFAR Financial Classification Reference Guide" found on <i>datim.zendesk.com.* 

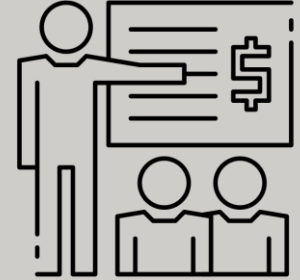

## What's New for COP19/FY20 Reporting?

#### **Cost categories**:

- Personnel: Salaries- Health Care Workers- Clinical
- Personnel: Salaries- Health Care Workers- Ancillary
- Contractual: Contracted Health Care Workers- Clinical
- Contractual: Contracted Health Care Workers- Ancillary

#### **Sub-Program Area Added:**

• PREV: Primary prevention for HIV and sexual violence

#### **\*\*Program Management\*\***

• PM: IM Program Management: Closeout costs

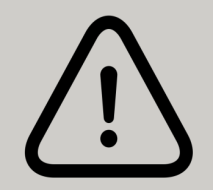

*For complete definitions of program areas, beneficiaries, and cost categories please refer to the 'PEPFAR Financial Classification Reference Guide" found on datim.zendesk.com.*

## What's New for COP19/FY20 Reporting?

#### **DATIM Submission: ERB App Replaces Data Entry App**

- New for COP19/FY20 reporting, IP users will still submit ER templates in DATIM, however a new app has been developed to streamline reporting for budget & ER templates
- IPs will still submit (and USAID still approves) templates via the Data

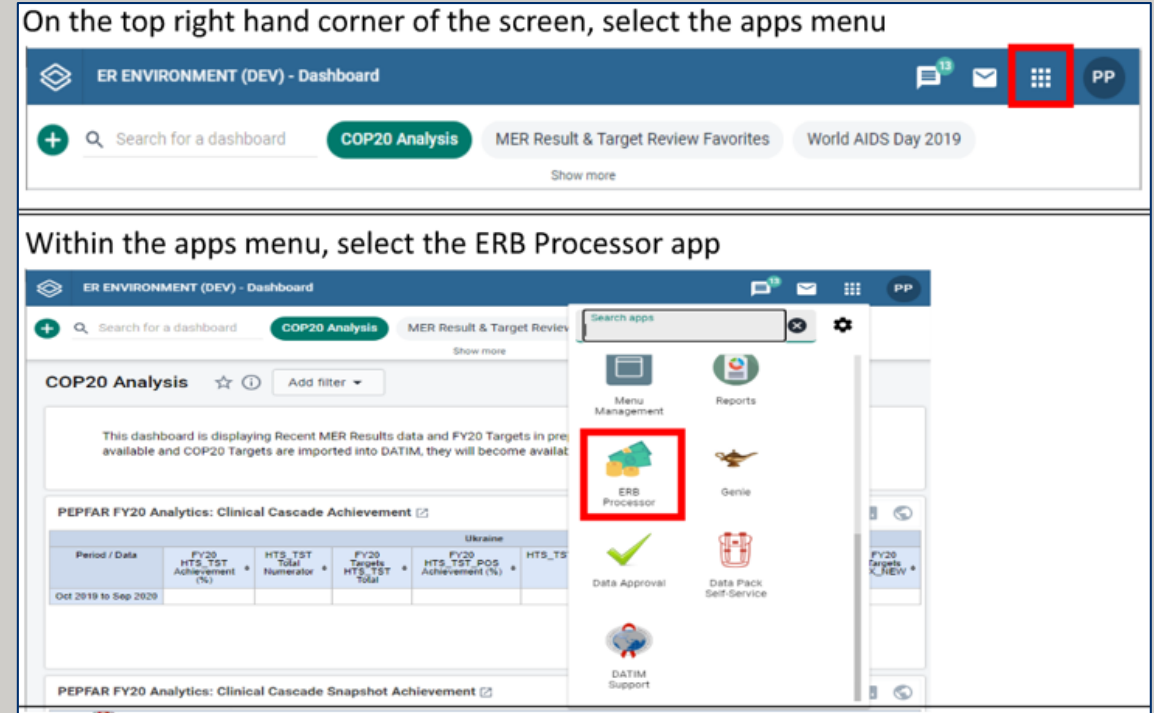

Approval app *For complete instructions on how to upload/submit in the new ERB app in DATIM, download instructions on datim.zendesk.com.*

## Timeline: FY 2020 Expenditure Reporting Data Entry

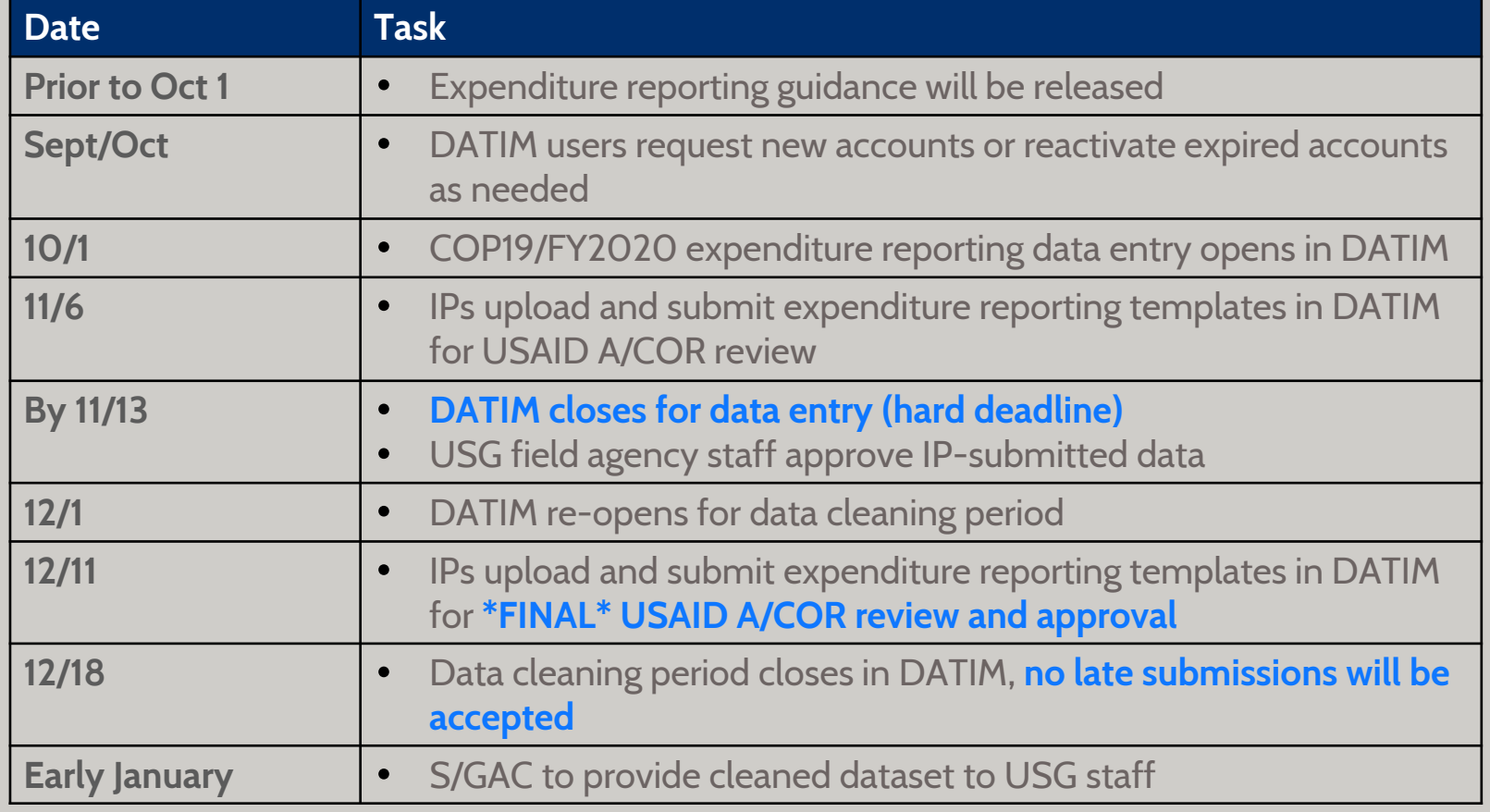

\*\*USAID cannot upload/submit templates for IPs, templates cannot be submitted via email to USAID

#### Technical Assistance Available to USAID IPs & Mission Staff

- Each OU USAID team will have a HQ-based USAID ER Backstop and a fieldbased TA consultant (via Avenir Health) to support the ER process.
	- USAID ER Backstops will provide oversight and high-level technical assistance, particularly around data analysis and use
	- TA consultants will provide day-to-day, on-the-ground support to USAID mission staff and IPs for the implementation of data reporting, cleaning, and answer all questions found in the PEPFAR Classification Reference Guide
- USAID/HQ ER Backstops are always available to support USAID missions, IPs, and consultants as needed
- Complete roster of USAID Costing Advisors & TA consultants can be found [here](https://docs.google.com/spreadsheets/d/1h9HnKjS30T60xc-0NMjbgjAiN9PhARFSfv4Dqu4wJHE/edit#gid=1903086701)!

## Questions?

# How to Complete the COP19/FY20 ER Template

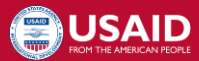

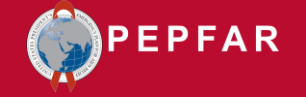

## Preparing to Complete the COP19/FY20 Expenditure Template

#### **What do I need to complete the ER template?**

- COP19/FY20 budget by intervention
- 2. Clean COP19/FY20 templa
- **3.** Classification reference guide (datim.zendesk.com)

#### *Example: COP19/FY20 Budget by Intervention*

**Beneficiary: S** 

Non-Targeted Pop:

Non-Targeted Pop: Females: Young wo

Non-Targeted Pop:

fem

 $A = P$ 

Program Area: Sub Program Area-

**Service Level** 

PM: IM Program Management-PM

HTS: Community-based testing-NSD

PREV: Non-disaggregated-SD

**C&T: HIV Clinical Services-SD** 

 $\mathbf{1}$ 

 $\overline{2}$ 

3

4 **Total** 

#### *COP19/FY20 Expenditure Template*

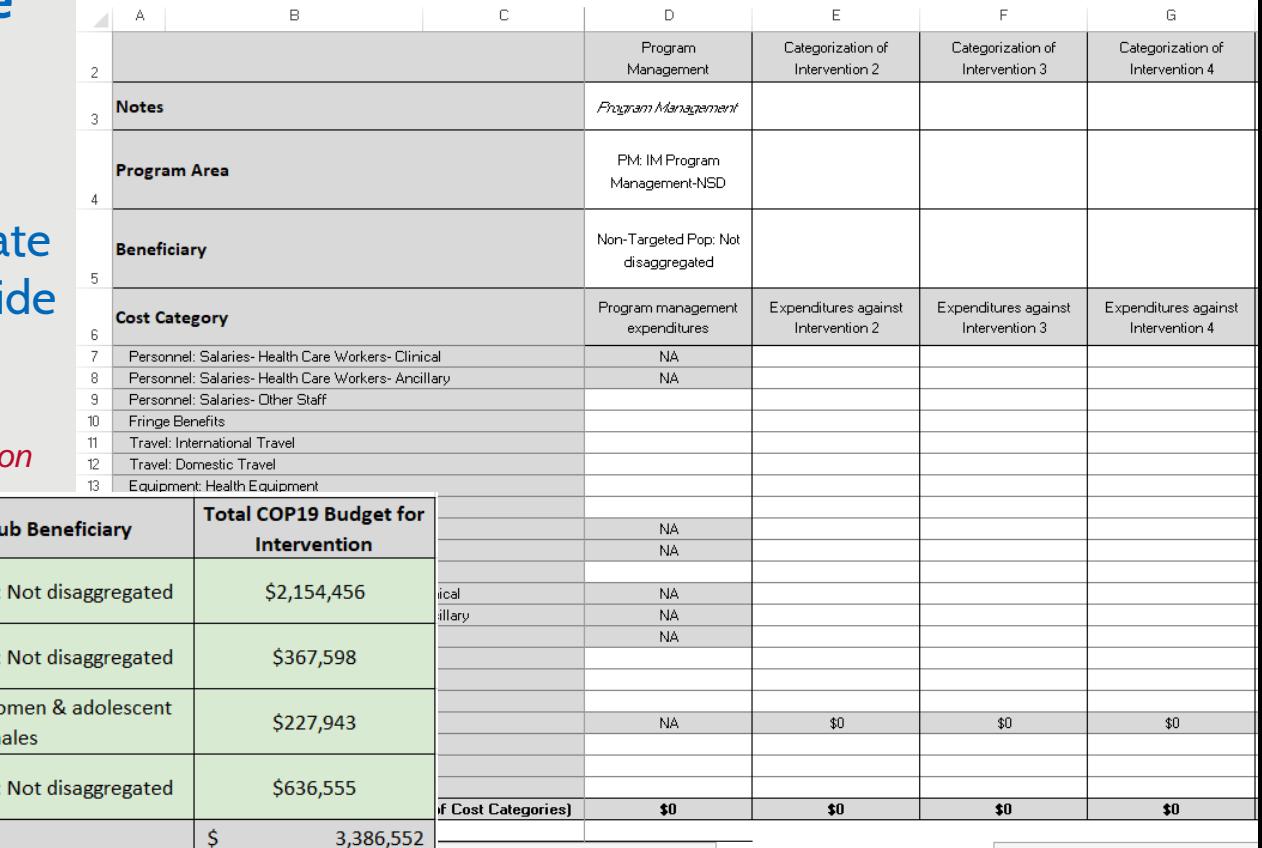

**TWIE** deta and Error Checks | Expenditure Template **INSURGUONS** 

 $\bigoplus$ 

## Template Completion: Metadata and Error Checks Tab

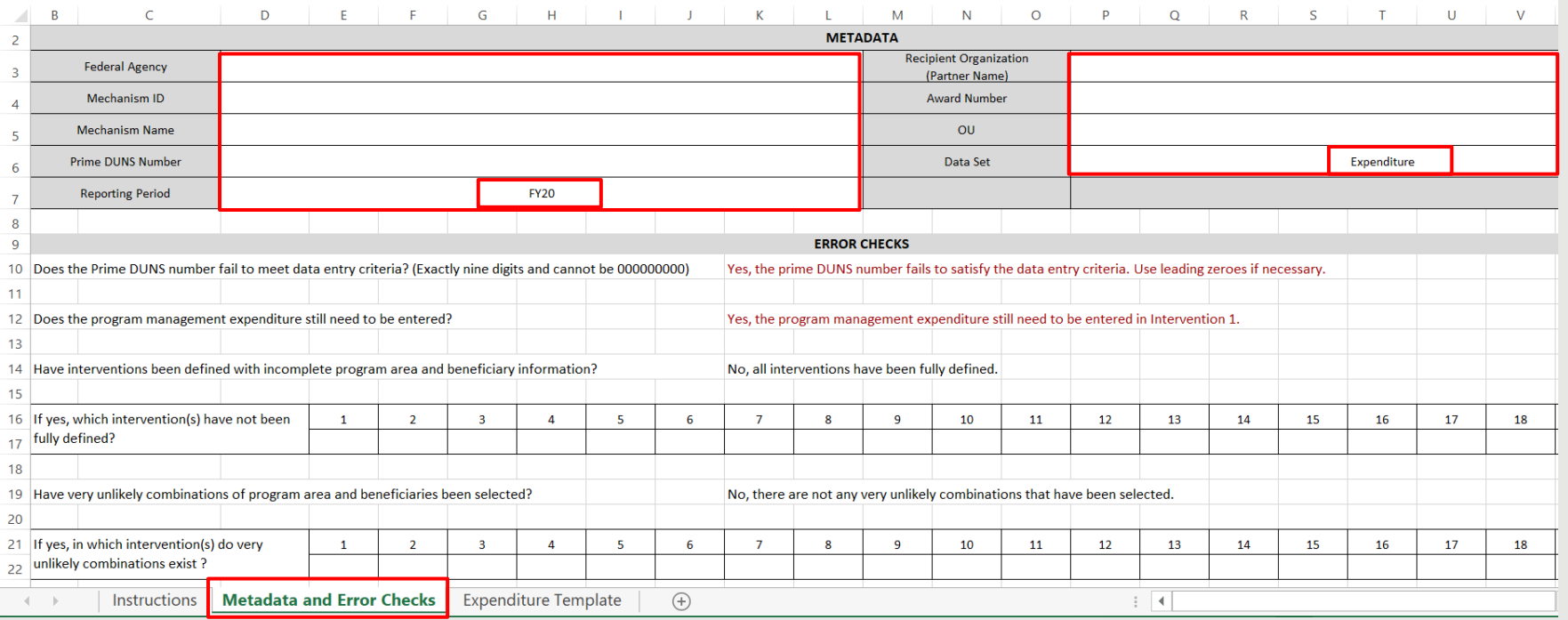

- Complete the first tab with the information specific to your mechanism
- Be sure to contact your A/COR if you are unsure of your Mechanism ID, DUNS Number, or Award Number

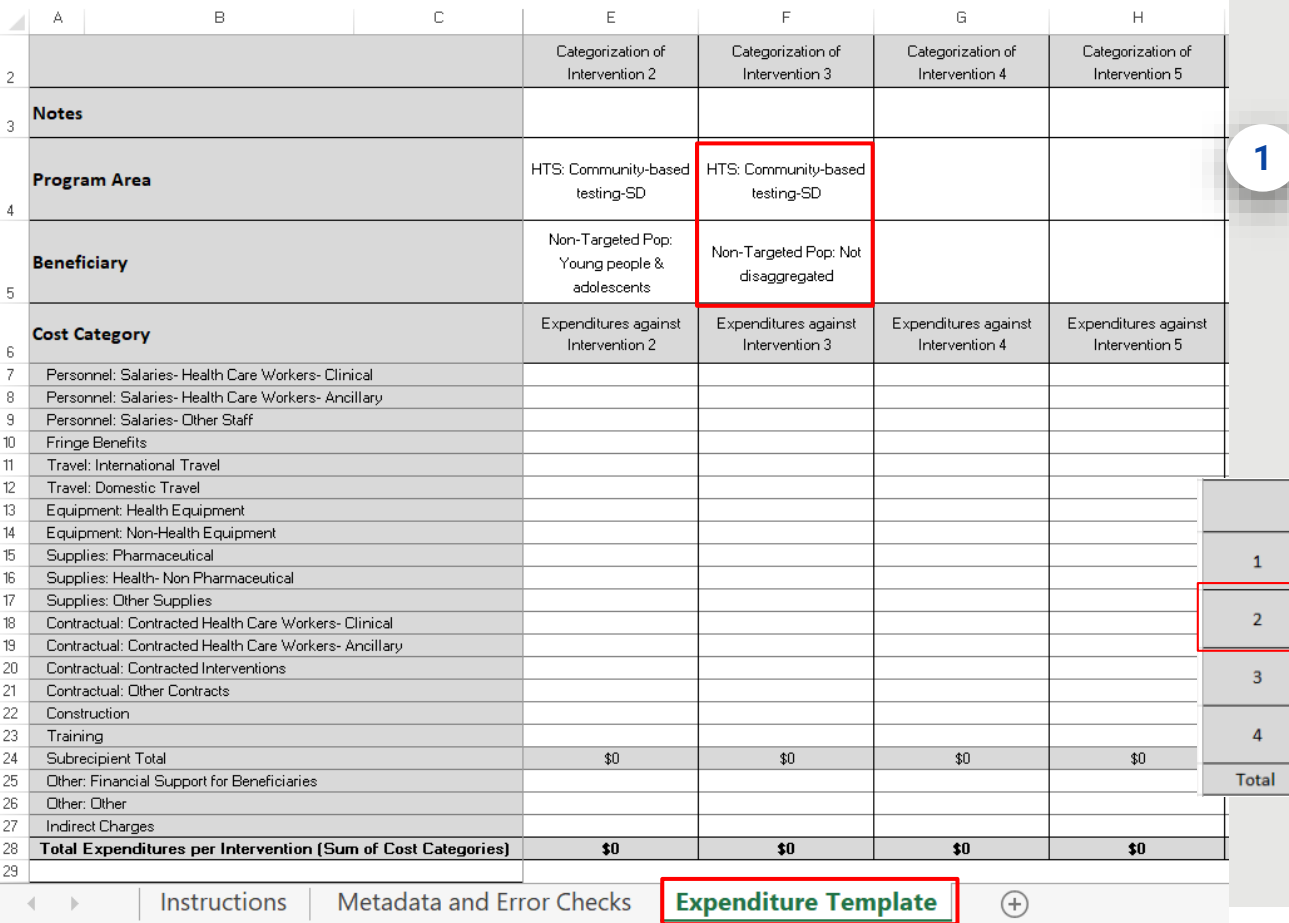

Step 1. Enter in the program area + beneficiaries in rows 4 & 5 for each intervention that will report expenditures

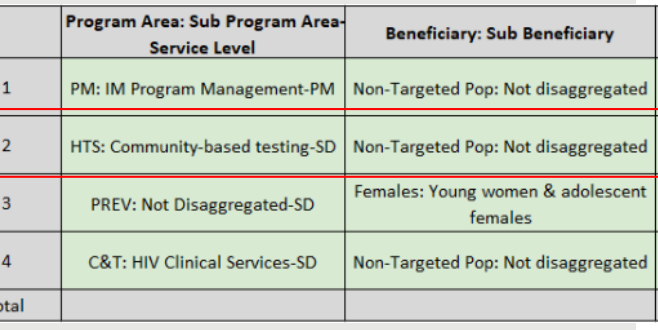

#### *Example of an approved COP19/FY20 budget by intervention*

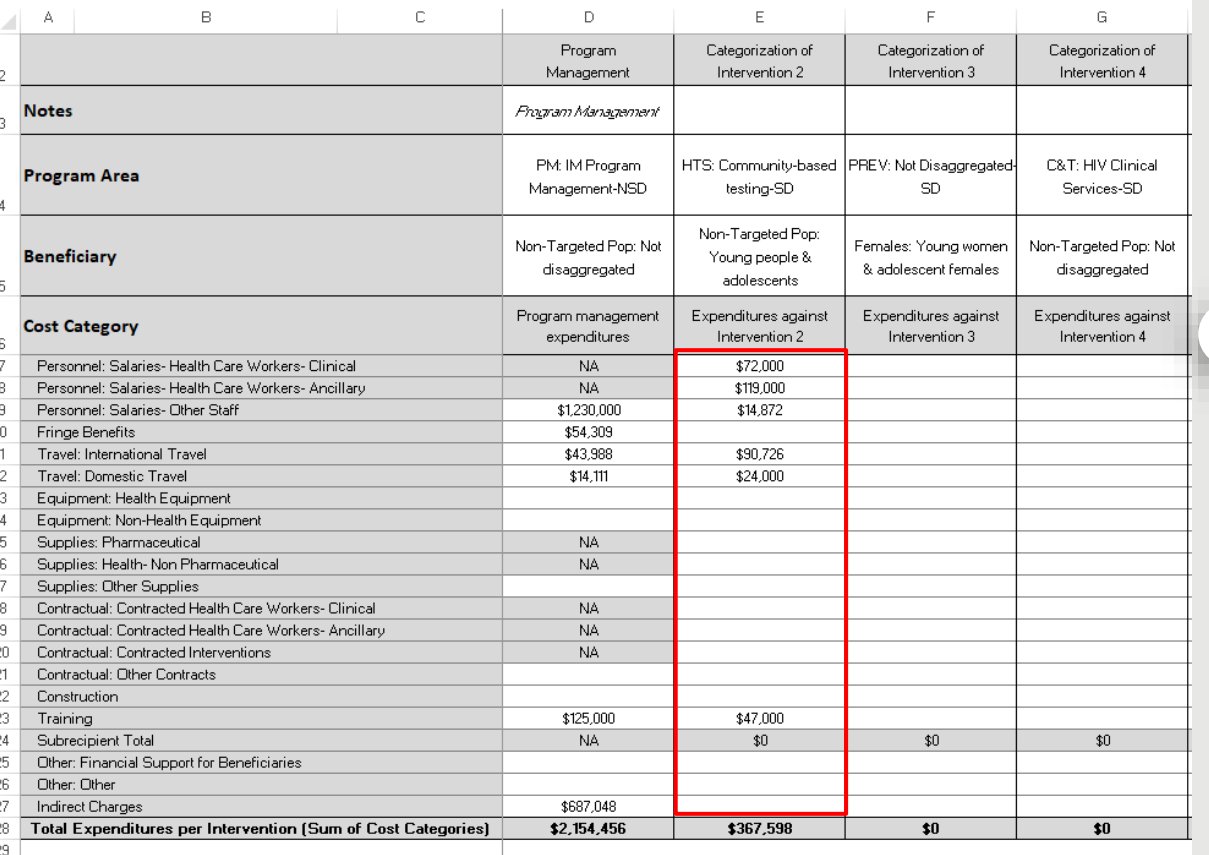

Step 2. Complete the template by entering in the expenditures for each intervention by cost category

**2**

 $\bigoplus$ 

**Instructions** 

Metadata and Error Checks **Expenditure Template** 

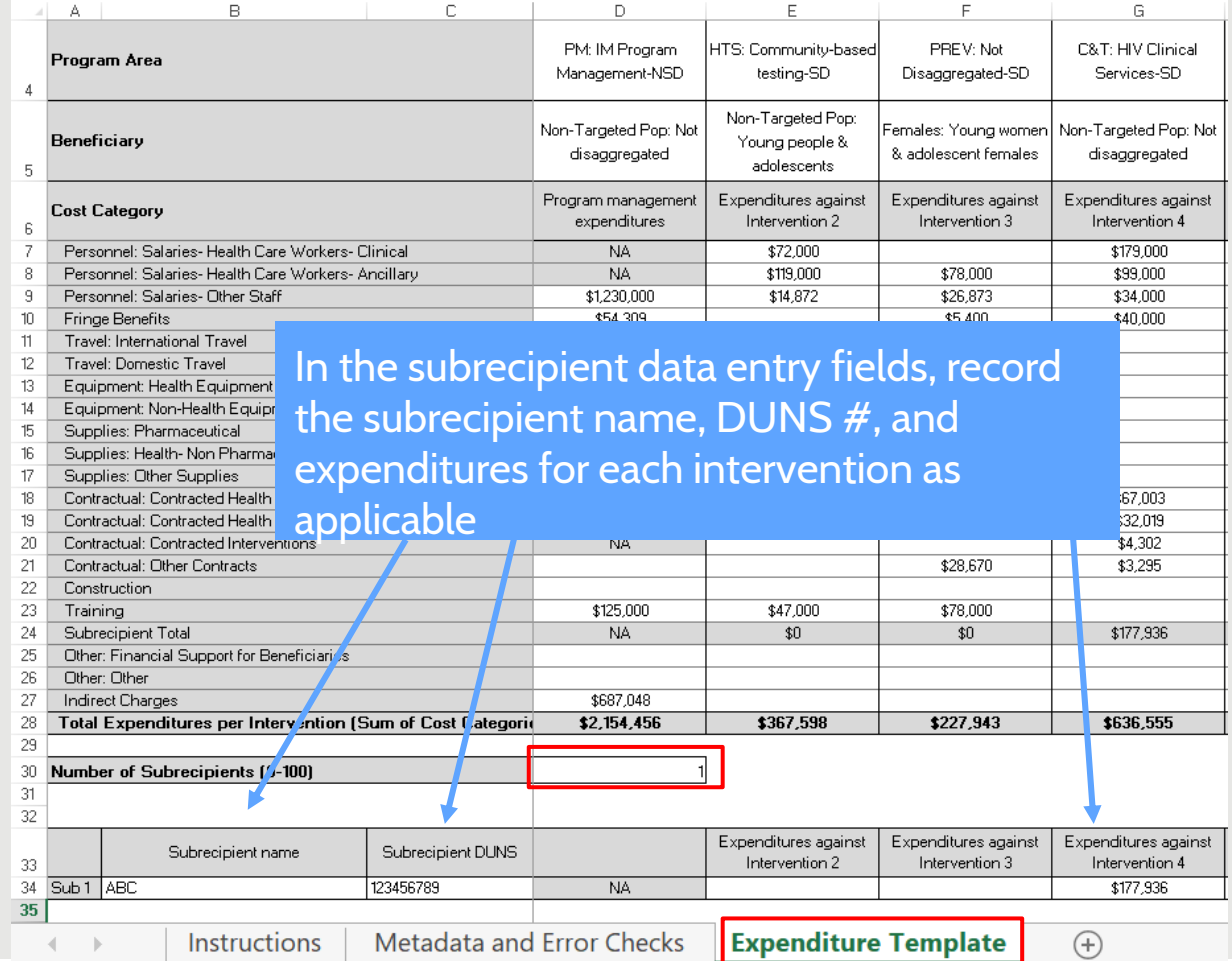

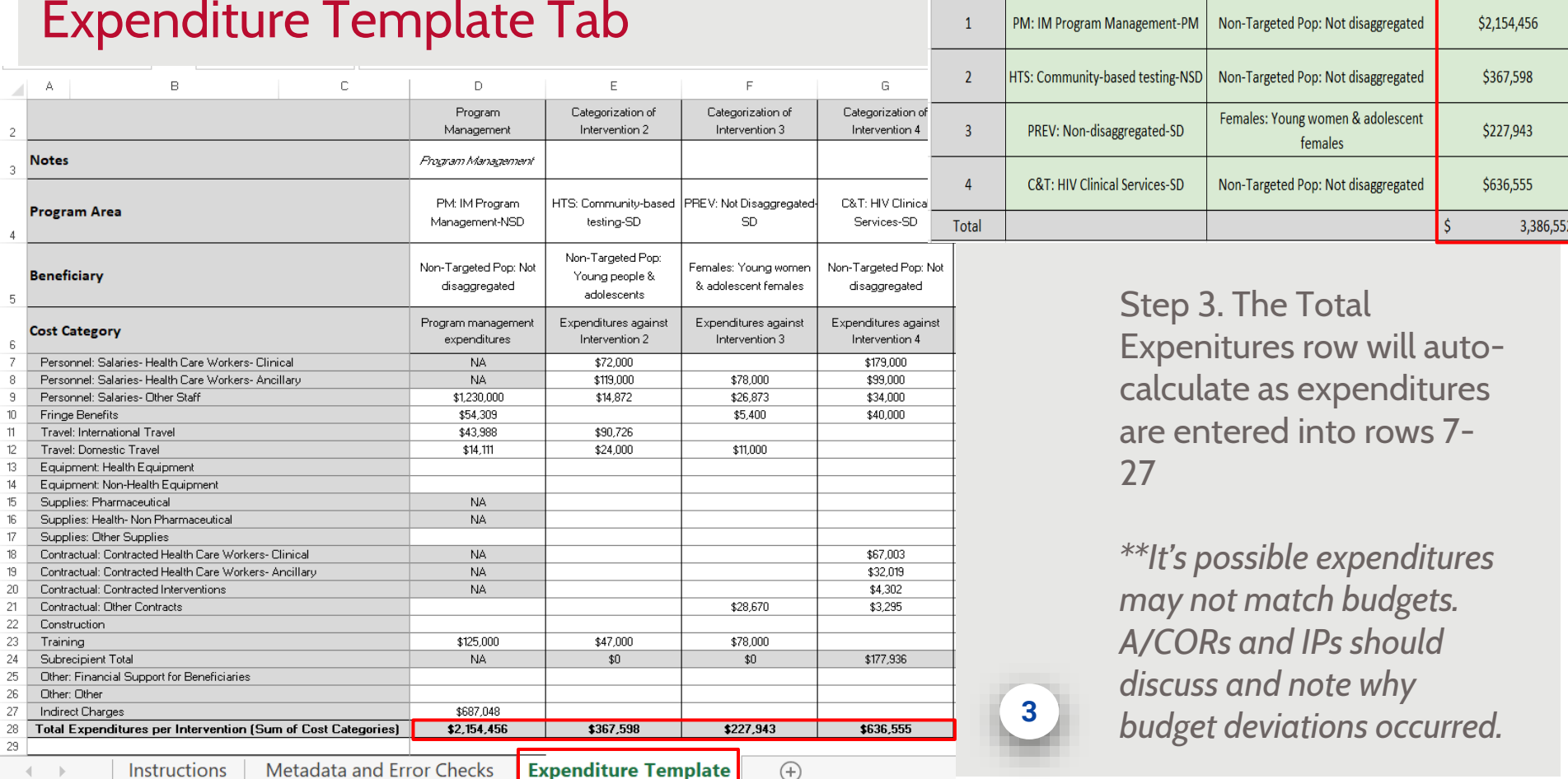

Program Area: Sub Program Area-

**Service Level** 

Total COP19 Budget for

Intervention

**Beneficiary: Sub Beneficiary** 

**Template Updates for COP19/FY20 Reporting**

- Mirrors COP18/FY19 data collection template, with minor updates that include:
	- Revised cost categories for Personnel & **Contractual**
	- Addition of Primary prevention for HIV and sexual violence
	- Program Management-Closeout Costs designation
- Refer to the *'PEPFAR Financial Classification Reference Guide" found on datim.zendesk.com*

**Questions about COP19/FY20 approved budgets/expenditures?**

- Reach out to the IM A/COR and discuss questions or concerns in advance of the Nov 7th deadline
- Interventions or modifications should not be added / modified without prior discussion with A/COR first
- Expenditures may not match budgets, IPs should report what was actually spent

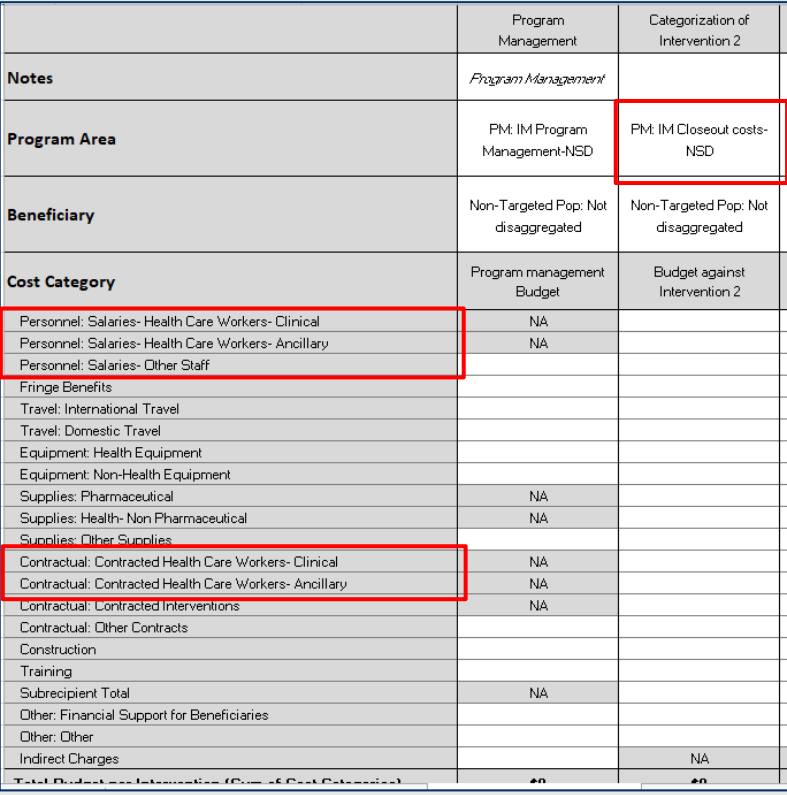

## Validations Errors in the Expenditure Template

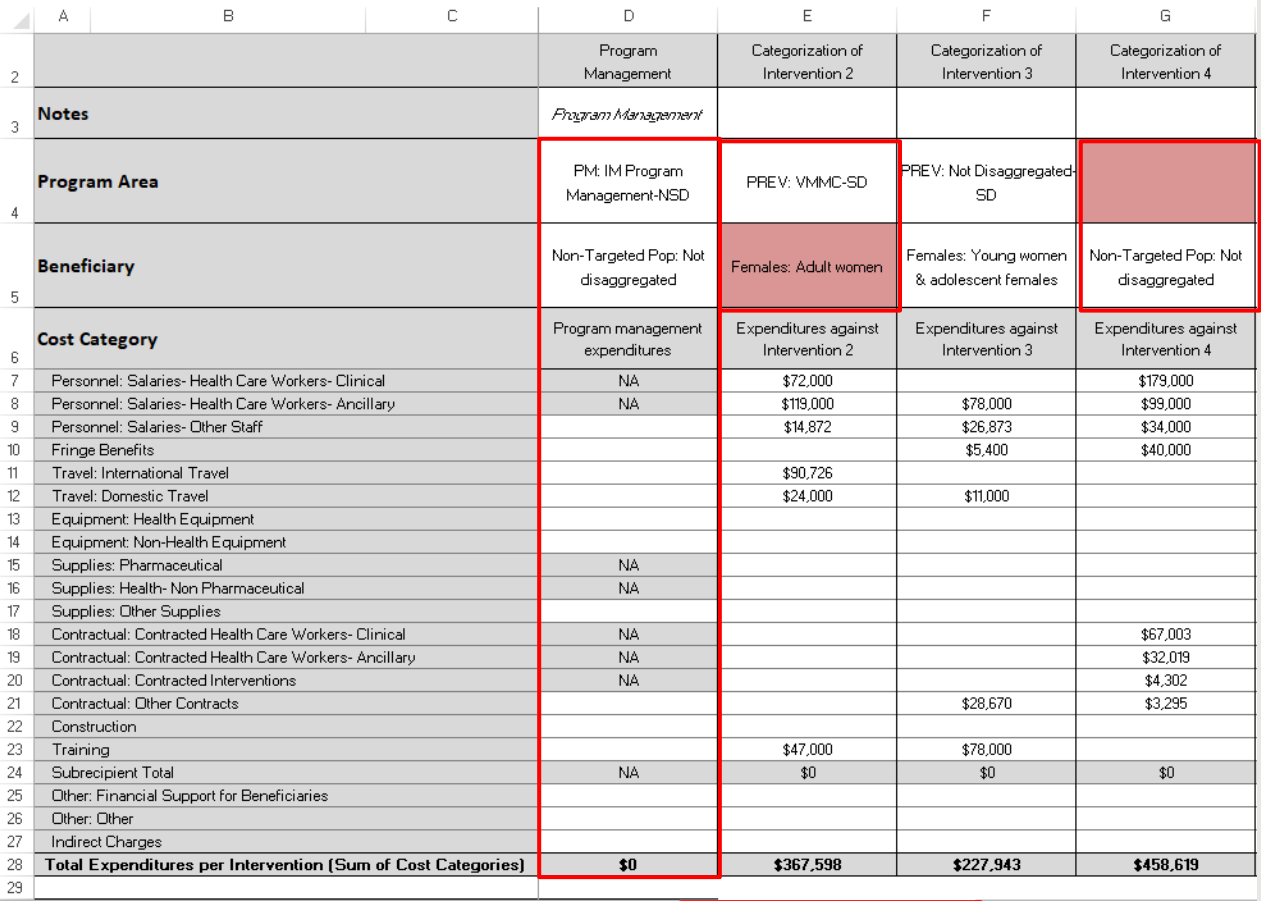

Potential errors in entry:

- No Program Management \$\$\$
- Impossible program area + beneficiary combinations
- Incomplete interventions
- Missing or incorrect metadata such as mechanism ID or DUNS number

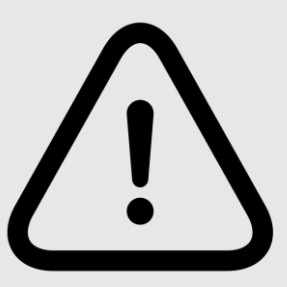

 $\overline{z}$ 

 $\overline{4}$ 

 $\frac{3}{1}$  $\frac{1}{1}$  $\overline{1}$ 

 $\overline{1}$  $\overline{1}$ 

 $\overline{2}$ 

 $\overline{c}$  $\overline{2}$ 

 $\overline{2}$ 

Metadata and Error Checks **Instructions** 

**Expenditure Template** 

 $\bigoplus$ 

## Validations Errors in the Expenditure Template

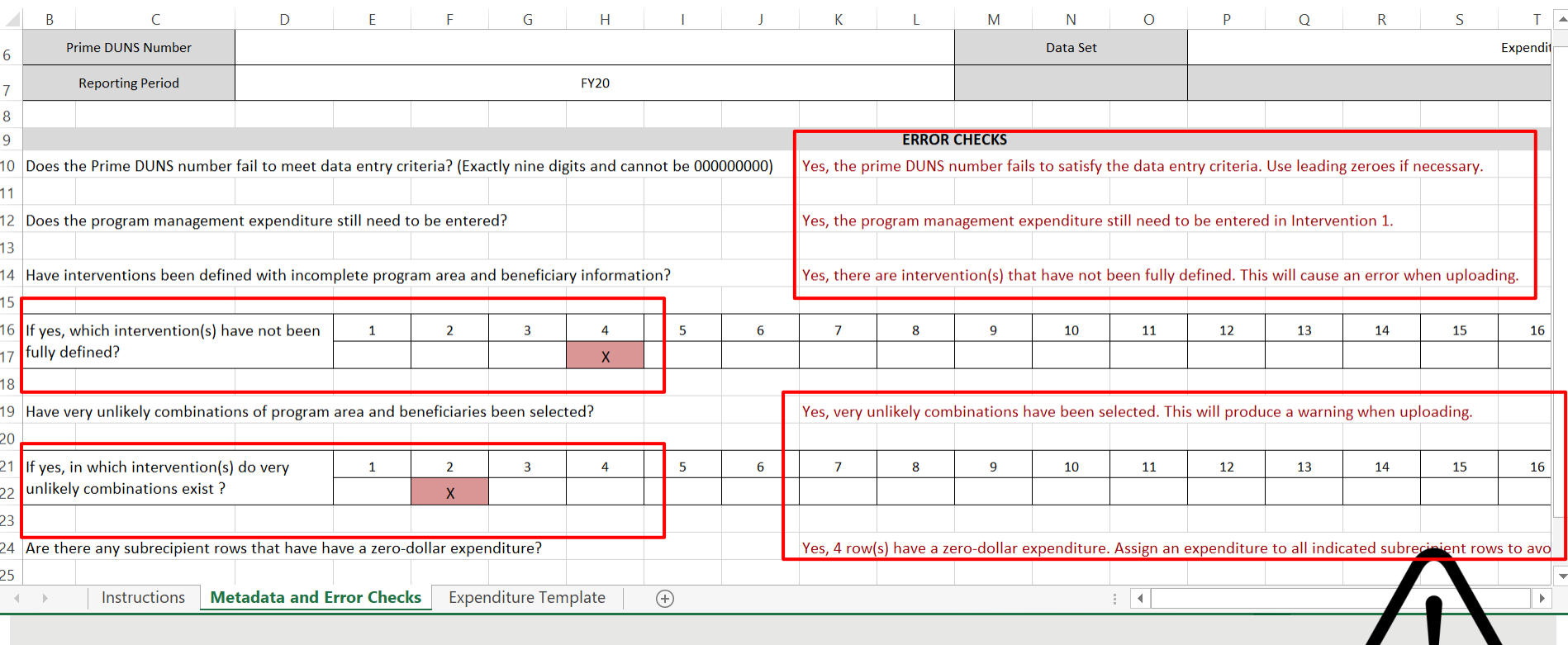

## Questions?

# Expenditure Template SUBMISSION in DATIM

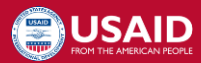

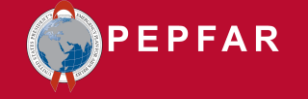

## DATIM Accounts & Submission

- At least one person from each organization will need to have a registered ER/Budget DATIM account in order to successfully upload and submit an ER template in DATIM
- If you have submitted a COP20/FY21 work plan budget template and logged in the past 95 days:
	- Access will be granted to DATIM automatically as account has not been deactivated due to lack of activity
- If you have not submitted a COP20/FY21 work plan budget template: – Users without existing DATIM accounts, or expired accounts (not logged in for 95+ days) will need to request a new account. • Register at<https://register.datim.org/> *For complete instructions on how to upload/submit in the new ERB app in DATIM, download instructions on datim.zendesk.com.*

## DATIM.org Upload & Submission

LAgree

sing a U.S. Government information system, which richable (i) the information system; (ii) the information system's network, (ii) all information<br>word to the notices, and (iv) all downto and storage media attacked to the n

and or improper use of this system may result in disciplinary action, as well as olyl and cirrinal periative

don system, you understand and consent to the following

- biken of privacy regarding any communications or data transiting or stand on this information system. At any time, and fo<br>It the government may monitor, intercept, and search and secon any communication or data transiting
- en.<br>Sons or data transforg or stored on the internation system may be disclosed or used for any lawful government purpose.<br>Sments to the search or selaye of a privately owned information system or other privately owned com

USE OF THIS COMPUTER SYSTEM ON NETWORK BY ANY USER AUTHORIZED OR UNAUTHORIZED, CONSTITUTE EXPRESS.<br>CONSIST TO THIS MONITORING. IF YOU DO NOT CONSIST TO THIS MONITORING, OR IF YOU ARE NOT AN AUTHORIZED USER.<br>AND BIGACE TO R

**DATIM** mario **Sign in** Forgot password **DATIM now uses DUNS numbers to identify implementing** Partners to help with data quality and integrity. Find out it this immunity you. Analytics Runtime: Please note that analytics is currently running at approximately 60 minute intervals. The analytics infresh process is what allows newly-entered or deduplicated data to be viewed in the priof tables. Please see the Analytics Run Time ict, and if you have

#### *New for COP19/FY20 Reporting***:**

- IPs will **upload** in the **ERB Processor app**
- IPs will **submit** in the Data Approval app
- USAID will **approve** in the Data Approval app

IP users will login to datim.org to upload & submit ER templates:

On the top right hand corner of the screen, select the apps menu

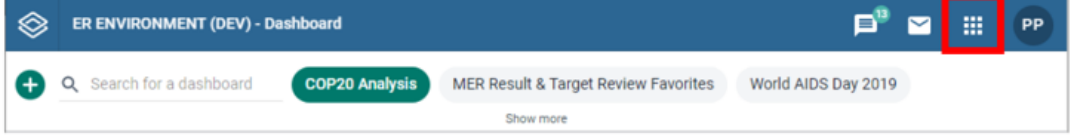

#### Within the apps menu, select the ERB Processor app

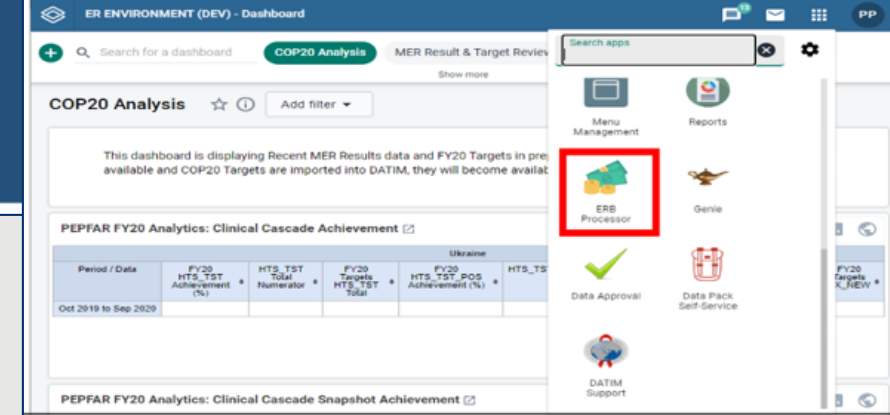

## Helpful Tips and Tricks

- Ensure you have entered COP19/FY20 expenditure data on the **current version of the COP19/FY20 ER template downloaded from datim.zendesk.com!** Invalid templates will result in starting over.
	- You cannot enter COP19/FY20 expenditure data on your COP20/FY21 budget or COP18/FY19 expenditure template
	- Do not attempt to unlock or overwrite the file
	- DO NOT COPY/PASTE values
- DATIM has some basic validation checks built into the system that will prevent successful upload if a template has errors:
	- $-$  Missing information on metadata tab (mech id, DUNS, award  $#$ )
	- Missing Program Management \$\$\$ entered
	- Negative, non-numeric values

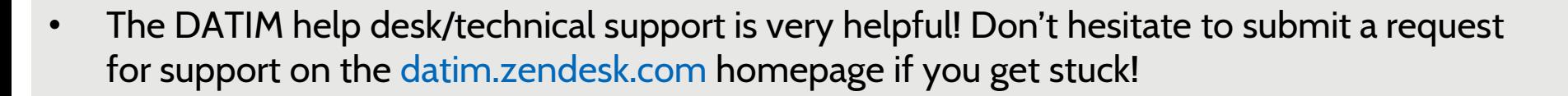

# COP19/FY20 Expenditure Reporting RESOURCES

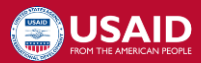

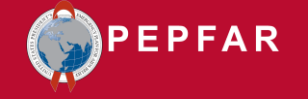

## Expenditure Reporting Available Resources: DATIM.org Submissions

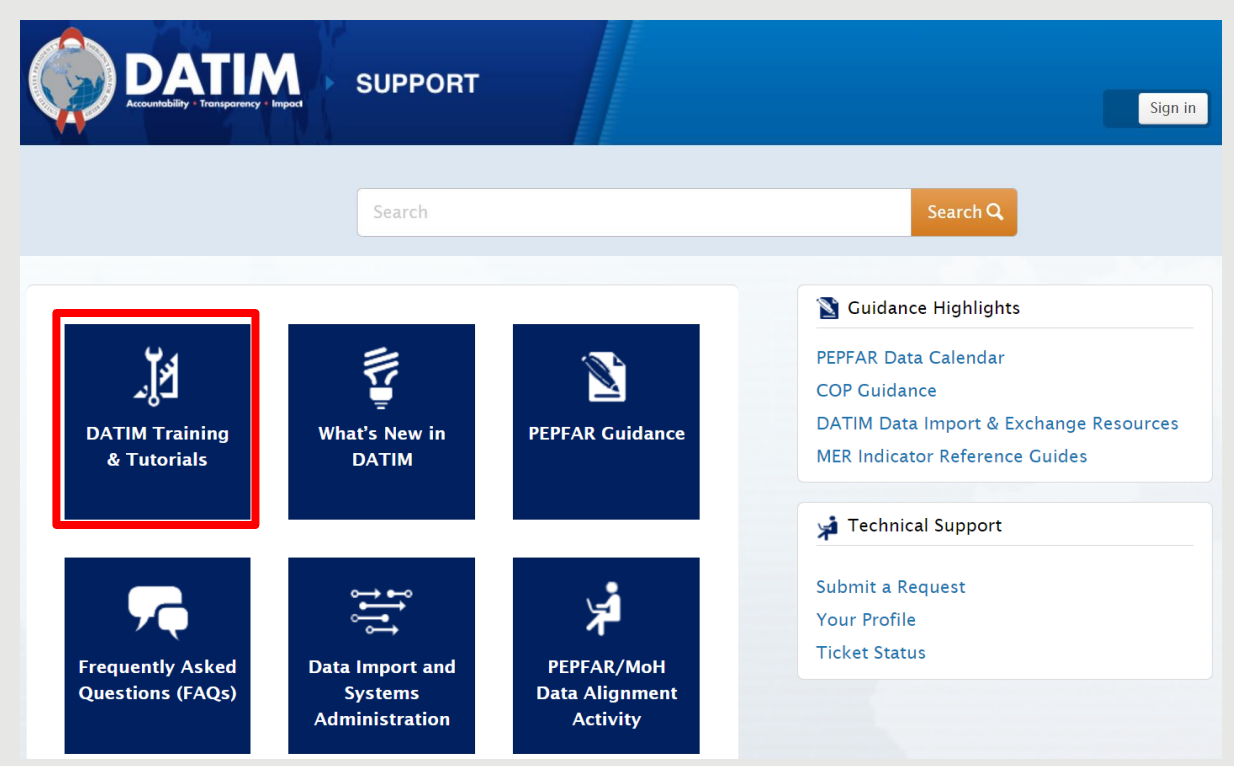

#### **Step-by-Step Guides Available**:

- 1. Instructions for IP Users
- 2. Instructions for Agency Field users: reviewing, approving or rejecting ER data
- 3. How to clear common errors
- 4. Approval statuses and actions
- 5. Requesting a DATIM user account

#### Navigate to datim.zendesk.com, DATIM Training & Tutorials for IP and USAID instructions

## Expenditure Reporting Available Resources: Guidance

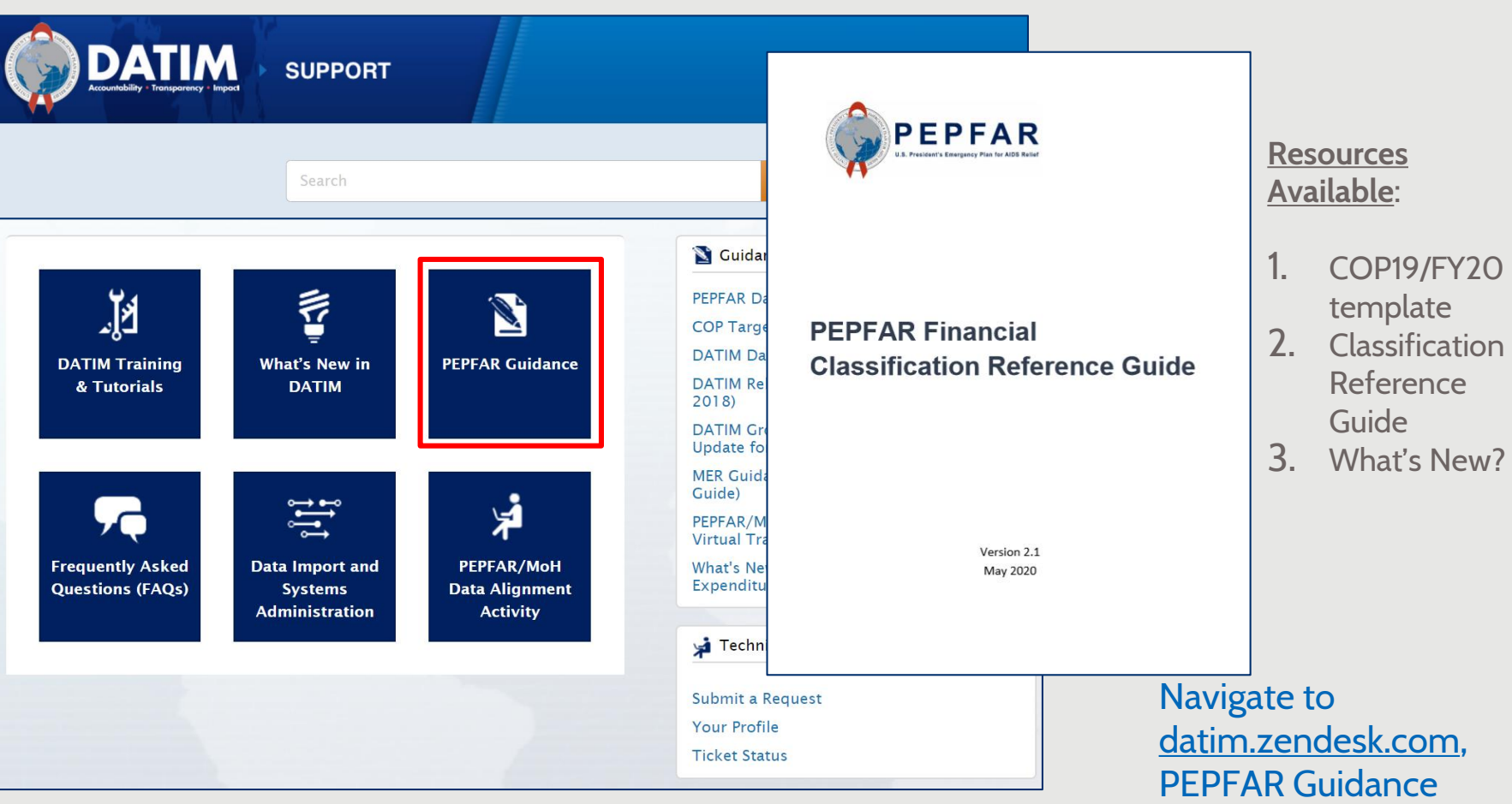

## Expenditure Reporting Available Resources: Help Desk Tickets

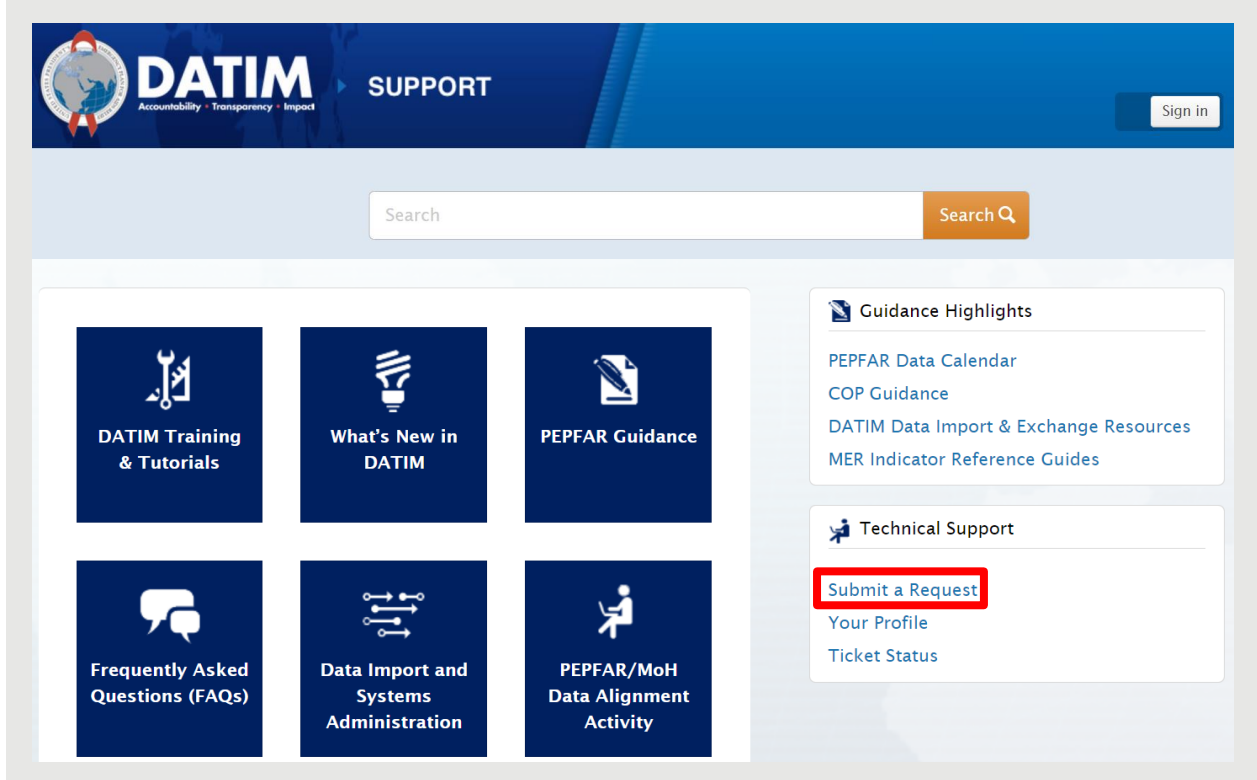

#### Navigate to datim.zendesk.com, Submit a Request system

#### **Reasons to Contact the Help Desk**

- 1. Invalid template upon upload and cannot clear the error after checking DATIM tutorials
- 2. Mechanism is missing in DATIM
- 3. Cannot upload/submit
- 4. Cannot reject/recall a template
- 5. Username/password issues
- 6. Technical glitches or questions navigating the

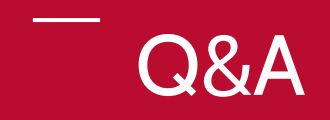

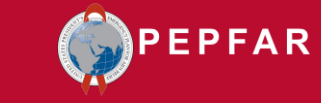

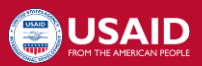